# **GUIDE DU SET EDITOR**

# **POUR L'ACCORDEON**

**« ROLAND FR3x »**

#### **DEUXIÈME PARTIE DU GUIDE DU FR3X**

**Version 1.20 (Mars 2013)**

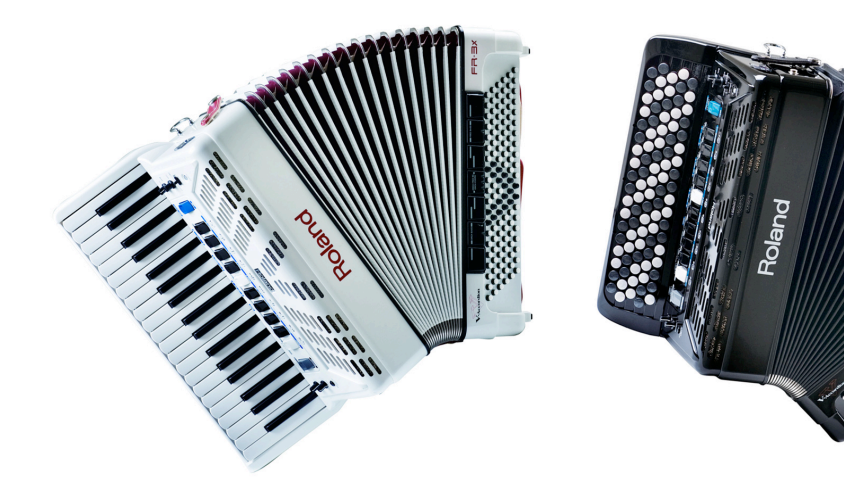

# **Alain ALEXIS (music4sound)**

aidé par les remarques

et les relectures de

**Jean-Yves LAURENT (JYL17)** 

Membres du super‐forum Roland.

(http://accordeon‐roland.superforum.fr/forum).

*L'utilisation commerciale de ce document n'est pas autorisée*

# Sommaire

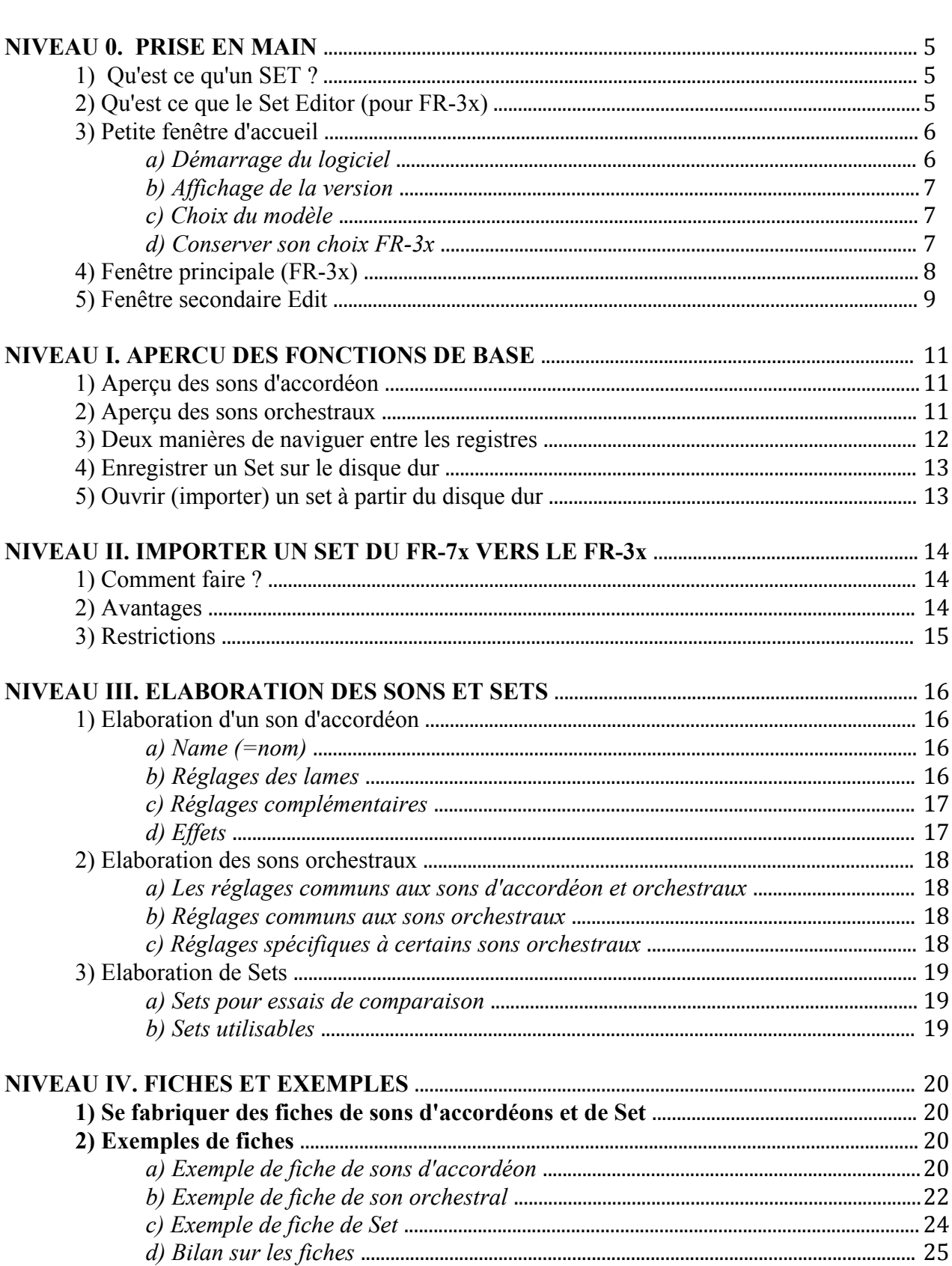

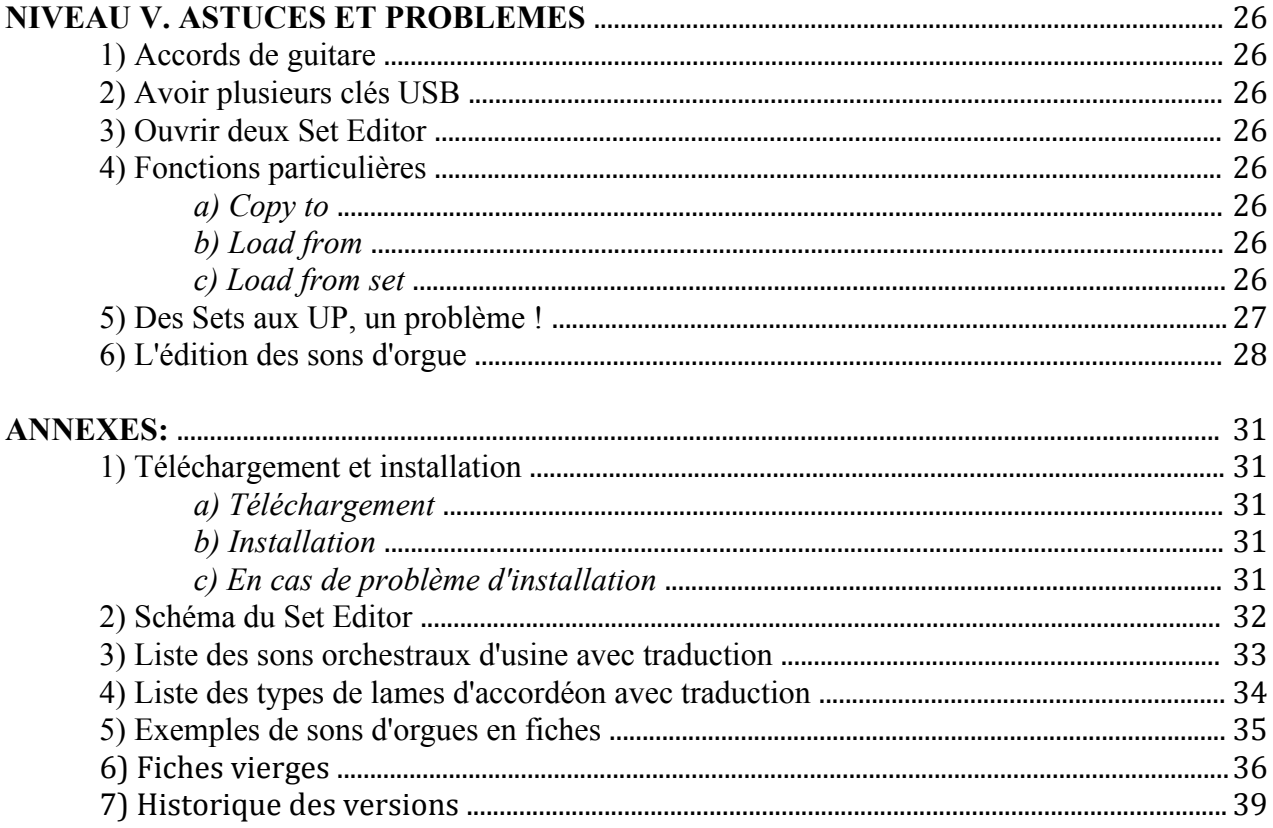

#### **INTRODUCTION**

Ce « Guide du Set Editor pour l'accordéon Roland FR-3x » est la deuxième partie du "Guide de l'accordéon Roland FR-3x".

Les liens amicaux lors de la rédaction de la première partie ont pu se prolonger. Et la même équipe est repartie pour le sujet du Set Editor. Cependant la répartition des rôles a été différente: un premier auteur principal, et un deuxième auteur plus "dans l'ombre". En effet Jean-Yves ne se jugeait pas du tout compétent, mais son aide a cependant été très précieuse, avec tous ses commentaires et ses relectures.

Ce guide est destiné aux personnes peu familiarisées avec les logiciels musicaux. La documentation de Roland sur le Set Editor est très peu utile, et il faut "jongler" avec la documentation du FR-7x pour essayer d'avancer.

Des utilisateurs expérimentés sur le Set Editor pourront y trouver des imperfections, et nous espérons qu'ils sauront faire remonter leurs observations constructives, et non polémiques.

Il convient d'ajouter, que ce guide a été fait dans le seul souci de partage, constatant la faible utilisation de cet outil, et dans un but totalement désintéressé. Les auteurs, complètement bénévoles, ne sont en aucune manière liés à la marque Roland, ou à tout autre organisme commercial.

Bien que ce document ait été vérifié plusieurs fois, une erreur est toujours possible. Les auteurs dégagent toute responsabilité quant à l'utilisation (correcte ou incorrecte) de ce document lors de l'utilisation du Set **Editor** 

Ce document reste la propriété des auteurs, son utilisation commerciale (vente, cadeau commercial, cours payants...) n'est pas autorisée.

Ce document est réservé à une utilisation personnelle dans le but de mieux connaître et utiliser le Set Editor.

Toute utilisation sortant de ce cadre (adaptation à d'autres modèles FR-x, traduction...) devra faire l'objet d'une autorisation (par email) des auteurs.

Ce guide, comme le précédent, est structuré en "niveaux", qui correspondent à des étapes de progression dans l'utilisation du logiciel. Il est fortement conseillé à l'utilisateur débutant de ne pas "brûler les étapes", car chaque niveau nécessite la connaissance (ou la maîtrise) des niveaux précédents. Un "survol" ou une "lecture en diagonale" risque fortement de décourager le débutant, car il n'aura pas encore acquis les bases nécessaires à sa progression.

L'utilisateur déjà expérimenté pourra utiliser ce guide d'une manière plus libre, en allant consulter des sections plus pointues...

Certains termes anglais peu clairs ont également fait l'objet d'une traduction.

Pour garder une progression régulière (en évitant trop de notions nouvelles à la fois), quelques fonctions spécifiques ont été évoquées dans certains niveaux de débutant, et leurs détails n'ont été précisés que bien plus loin par des renvois. Le débutant pourra consulter plus tard ces renvois quand il sera parvenu au niveau considéré.

Ce guide ne remplace pas l'expérimentation avec le logiciel, mais il donne des pistes solides. L'expérimentation reste l'action de référence à effectuer.

Le contenu de ce guide est issu de la documentation du Set Editor (très succincte), de la documentation officielle du FR‐7x, de messages de forums (notamment du Super Forum Roland) et surtout d'expériences personnelles. Un gros effort de regroupement et de classement des informations a été réalisé, dans le but d'obtenir un document progressif mais assez complet.

#### **NIVEAU 0. PRISE EN MAIN**

#### **1) Qu'est ce qu'un SET ?**

Un Set est un ensemble de sons attribués aux différents registres du FR-3x.

Le FR-3x comprend 21 Sets d'usine disponibles (Concerto à TexMex, répartis en 9 familles Classic à Ethnic), mais seulement 4 mémoires de Sets Utilisateur (U1 à U4 dans la 10e famille User) dans lesquels on peut mettre des Sets créés avec le Set Editor. Le FR-3x comporte donc un ensemble de 25 Sets (21 usine+4 user).

Les Sets d'usine sont plus réduits que ceux faisables par le Set Editor. Les Sets d'usine ont des sons d'accordéon différents (11 Concerto, 13 Studio, 21 Jazz etc…) mais toujours les mêmes sons orchestraux. Les Sets créés par le Set Editor peuvent avoir des sons d'accordéons différents ET des sons orchestraux différents. De plus chaque Set d'usine correspond à un type d'accordéon avec ses différents registres habituels (basson à piccolo), alors que dans un Set créé avec le Set Editor, les registres peuvent avoir des sons d'accordéon plus souvent utilisés (ex: des bandos, des plein jeux, des bassons) qui viennent de plusieurs types d'accordéons. On entrevoit ainsi les possibilités de personnalisation des Sets.

Roland considère chaque Set comme un "accordéon virtuel" différent, on peut le comprendre comme ça, mais c'est un peu flou. Cependant c'est assez proche de la réalité quand avec un Set on a différents sons main droite et main gauche (accordéon et orchestraux), et on peut avoir l'impression de "changer d'accordéon"...

Un set ne comprend pas les sons d'orgue d'usine (en appuyant 2 fois sur la touche Organ/Orchestra), ils ne sont pas modifiables. Quelque soit le set d'usine ou créé par l'Editor on aura toujours les mêmes sons d'orgue par la touche Organ/Orchestra.

Par contre on pourra créer dans l'Editor des sons d'orgue personnels en utilisant un son orchestral particulier (le TW (=Tone Wheel, orgue à roue phoniques), (cf. Niveau V.6 page 28) disponible pour les différents registres orchestraux (main droite, basses, accords, basses libres).

Donc un set comprend:

- accordéon: 14 sons main droite, 7 sons de basse-accords, 7 sons de basses libres,
- orchestre: 10 sons main droite, 7 sons de basses, 7 sons d'accords, 7 sons de basses libres

Le Set comprend donc ces sons, mais aussi la manière dont ils réagissent (par exemple au volume, à la réverb, ou au soufflet...).

#### **2) Qu'est ce que le Set Editor (pour FR-3x)**

Le Set Editor est un logiciel gratuit de Roland qui permet de créer ou modifier des Sets. On peut ensuite charger (dans les mémoires User U1 à U4) ces Sets dans le FR-3x par l'intermédiaire de la clé USB.

Il permet de beaucoup personnaliser le FR-3x en choisissant les sons que l'on désire affecter aux différents registres, suivant ses goûts personnels. On peut dire qu'il réduit l'écart de possibilités entre le FR-3x et le FR-7x. En fait on peut dire que le Set Editor est déjà intégré dans le FR-7x, avec seulement des menus un peu plus restreints. Le maniement du Set Editor est indispensable à qui veut personnaliser ses sons et donc son accordéon FR-3x.

Cependant, comme c'est un logiciel gratuit, Roland n'a pas "fignolé" la présentation ni l'ergonomie, mais ce logiciel a le mérite d'exister! (les possesseurs de FR18d diatonique ne l'ont pas, hélas pour eux...). Les concepteurs du Set Editor l'ont réalisé pour le FR-7x au départ (en réécrivant son logiciel interne), puis ils ont simplement "grisé" (au lieu de les supprimer et réorganiser les fenêtres) les options qui n'étaient pas disponibles pour le logiciel interne du FR-3x. Ceci expliquera pourquoi dans certaines fenêtres on voit plusieurs options (grisées) qui ne sont pas disponibles !

Le Set Editor est un logiciel "muet" !, il ne permet pas d'écouter directement les sons que l'on vient de créer ou de modifier. On est obligé de sauver sur une clé USB, puis d'écouter sur le FR-3x, puis de revenir au Set Editor... c'est un peu longuet. Avec le FR-7x on peut directement écouter ses sons modifiés sur le FR-7x, mais ce n'est pas le même prix ! Bien qu'il soit "muet", le Set Editor est bien utile pour la personnalisation du FR-3x, car on personnalise de temps en temps, et on joue le plus souvent ...

Le Set Editor, comme tout logiciel, permet d'enregistrer (ou ouvrir) des fichiers Set sur (ou à partir) du disque dur ou d'une clé USB. Il est fortement recommandé de procéder en 2 étapes: Set Editor vers Disque Dur, puis Disque Dur vers Clé USB (et dans l'autre sens Clé USB ➙ Disque Dur ➙ Set Editor, si besoin). En effet on aura toujours besoin d'une copie des Sets sur le disque dur, et les noms sur la clé USB seront très courts (cf. Niveau I.4 page 13). La "réserve" de Sets sera ainsi toujours sur le Disque Dur de l'ordinateur.

Dans la suite du document nous évoquerons toujours les opérations d'ouverture/enregistrement par rapport au Disque Dur. L'opération de copie du Disque Dur à la Clé USB est classique et dépend de vos habitudes informatiques.

Néanmoins, à l'étape finale de chargement du Set dans le FR-3x, il faudra avoir ce Set sur la clé USB, avec un nom court de 3 chiffres (cf. Niveau I.4 page 13).

#### **3) Petite fenêtre d'accueil**

#### *a) Démarrage du logiciel*

Le logiciel doit avoir été téléchargé sur le site Roland, puis décompressé pour obtenir le fichier "FR7X\_FR3X\_FR1X\_Set\_Editor\_1\_01.jar". Les détails de téléchargement et d'installation sont donnés en annexe (cf. Annexe 1 page 31).

Si le logiciel est bien installé, il suffit de faire un double-clic sur le nom du fichier (ou sur l'icône du bureau) pour démarrer le logiciel Set Editor, et on obtient une petite fenêtre d'accueil avec les 3 modèles de FR-x et un petit menu en haut (qui ne sert en fait qu'à quitter le logiciel).

#### *Fenêtre d'accueil*

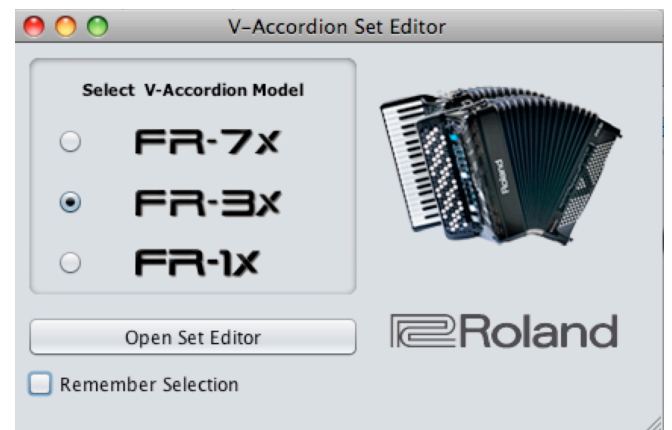

*Capture d'écran du Set Editor de Roland*

#### *b) Affichage de la version*

Pour afficher la version du Set Editor, cliquer sur l'image des accordéons. Une petite fenêtre s'affiche avec le numéro de version. La version actuelle est 1.01.002 (c'est celle qui intègre correctement les 3 expansions Alpine, Dallapé, AccOrchestra).

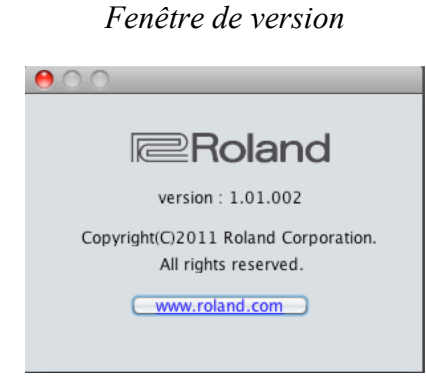

*Capture d'écran du Set Editor de Roland*

#### *c) Choix du modèle*

Dans la fenêtre d'accueil on va bien sûr cliquer sur "FR-3x", puis sur "Open Set Editor" (=ouvrir le Set Editor), ce qui ouvre la fenêtre principale "FR-3x". Plus tard on pourra aussi ouvrir le Set Editor en FR-7x pour aller récupérer des sets du FR-7x (cf. Niveau II page 14). Pour revenir à la fenêtre d'accueil, cliquer sur "Change model" (=changer de modèle) en bas de la fenêtre principale.

#### *d) Conserver son choix FR-3x*

Pour éviter à chaque démarrage d'avoir à choisir FR-3x dans la fenêtre d'accueil avant d'accéder à la fenêtre principale, on peut mémoriser son choix.

Pour cela: dans la fenêtre d'accueil choisir FR-3x, puis cocher "Remember Selection" (=se rappeler de la sélection), puis cliquer sur "Open Set Editor". Maintenant quitter le logiciel (Quitter, dans le menu en haut à droite ou gauche, suivant l'ordinateur, de l'écran). A présent quand on redémarre le Set Editor, il affiche directement la page principale "FR-3x", c'est plus direct (et on peut toujours accéder à la fenêtre

d'accueil avec "Change model").

Le Set Editor mémorise en fait le dernier choix de FR<sub>x</sub> fait avant de quitter (si on a quitté en travaillant en FR-7x, il redémarrera en FR-7x).

#### **4) Fenêtre principale (FR-3x)**

Nous venons de voir comment accéder à la fenêtre principale "FR-3x". Pour l'instant nous allons seulement la décrire brièvement et aborder deux fonctions importantes de cette fenêtre.

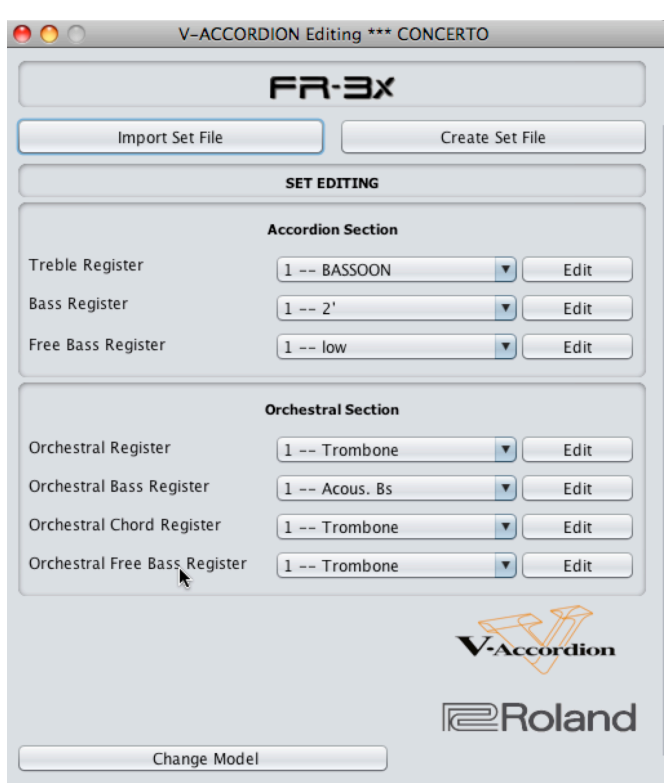

*Fenêtre principale FR-3x*

*Capture d'écran du Set Editor de Roland*

Cette fenêtre représente le Set en cours, mais de manière très condensée.

Au milieu de la fenêtre nous avons 2 sections: "Accordion Section" (= section des sons d'accordéon) et "Orchestral Section" (=section des sons orchestraux). Nous détaillerons un peu après leur contenu. A droite de chaque ligne nous avons "Edit" qui va permettre de passer à une fenêtre secondaire "Edit" (=édition, ou modification de chaque registre).

En bas de la fenêtre nous avons "Change Model" que nous avons déjà vu (cf. Niveau 0.3.c page 7).

En haut de la fenêtre nous avons 2 gros boutons avec "Import Set File" et "Create Set File".

**Import Set File** (importer un fichier de Set, ou ouvrir un set): **ouvre** (importe) un Set du disque dur vers la mémoire du Set Editor

**Create Set File** (créer un fichier de Set, ou enregistrer un Set): **enregistre** (sauve) le Set en cours, présent

dans la mémoire du Set Editor vers le disque dur).

Ces deux fonctions sont très importantes, et on s'en sert souvent. Leur nom n'est pas tout à fait classique en informatique, mais c'est le langage particulier de Roland sur ces machines. Dans un traitement de texte habituel elles seraient nommées "Ouvrir" et" Enregistrer", c'est comme ça il faut s'y habituer !

#### **5) Fenêtre secondaire Edit**

Dans la fenêtre principale FR-x, quand on clique sur un "Edit" (par exemple le premier en haut à droite dans la section accordéon, à droite de BASSOON), une nouvelle fenêtre s'ouvre par dessus l'ancienne. Il est fortement conseillé de la déplacer avec la souris vers la droite de manière à avoir la fenêtre principale à gauche de l'écran et la fenêtre secondaire à droite de l'écran, car c'est bien plus pratique lors de l'utilisation du Set Editor.

Cette nouvelle fenêtre n'a pas vraiment de nom, nous l'appellerons "fenêtre secondaire Edit" ou plus facilement "fenêtre Edit", car on la fait apparaître par un bouton "Edit". Il y en aura une pour les sons d'accordéon et une pour les sons orchestraux. C'est dans cette fenêtre que se font réellement les modifications ou réglages des sons.

Nous détaillerons son contenu un peu plus tard. Pour l'instant nous allons seulement aborder les deux fonctions "Save" et "Restore", qui servent à valider ou annuler les modifications.

"Save" est situé en bas à gauche de la fenêtre, et "Restore" en bas à droite.

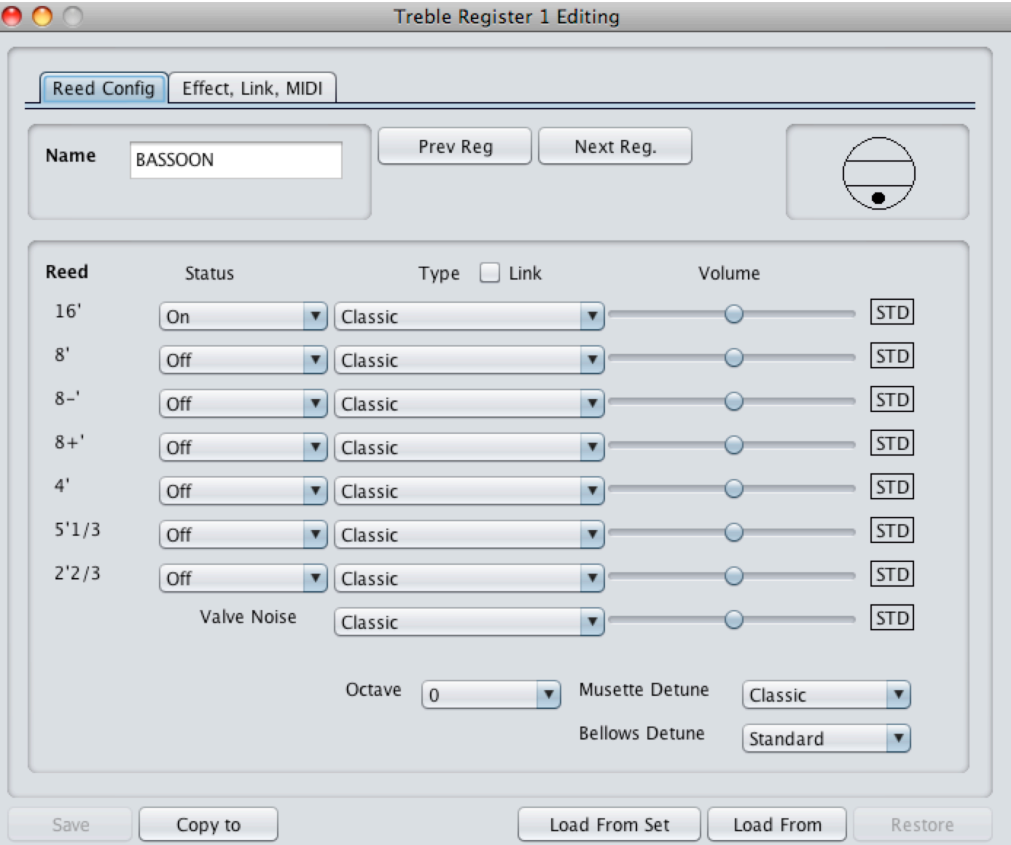

*Fenêtre secondaire Edit (pour son accordéon)*

*Capture d'écran du Set Editor de Roland*

Quand on vient d'ouvrir la fenêtre Edit, on n'a pas encore fait de modifications, donc "Save" et "Restore" sont grisées (non disponibles), c'est normal.

a) Si l'on fait une petite modification (par exemple on glisse un peu le 1er réglage de volume), alors "Save" et "Restore" ne sont plus grisées (elles sont disponibles).

Si maintenant on clique sur "Restore" (=restaurer, annuler les modifications, revenir aux réglages de départ à l'ouverture de la fenêtre), alors on a un petit message "Operation completed" (=opération effectuée, puis faire OK), et le réglage de volume est revenu comme à l'ouverture de la fenêtre, et les deux fonctions sont à nouveau grisées. Ce petit message est assez inutile, car il oblige à cliquer pour confirmer mais on n'a pas le choix. C'est là qu'on voit que le Set Editor n'est pas "fignolé" !

b) Si l'on refait la petite modification de volume, maintenant on clique sur "Save", on a encore le petit message "Operation completed", la modification est prise en compte, et les deux fonctions sont à nouveau grisées. Ce "Save" (sauvegarder) ne fait que valider les modifications effectuées dans la fenêtre, il sauvegarde (valide) les changements dans la mémoire du Set Editor, mais ne sauvegarde pas (n'enregistre pas) sur le disque dur

c) Si l'on refait une petite modification de volume, et qu'on essaie de fermer la fenêtre Edit (comme une fenêtre habituelle), sans préalablement cliquer sur « Save », on obtient un message "Data not saved, exit anyway?" (=données non sauvegardées, sortir quand même?). Si on clique sur "Oui", la fenêtre se ferme, mais les modifications sont perdues, et c'est comme si on avait cliqué sur "Restore" avant de fermer la fenêtre. Si on clique sur "Non", ça annule la fermeture de la fenêtre, et on n'a rien perdu.

Donc, il faut prendre l'habitude après avoir fait quelques modifications dans la fenêtre de faire "Save" pour valider, ou bien "Restore" pour ne pas valider, les modifications. Ceci a l'avantage de laisser cette fenêtre ouverte, et de pouvoir passer facilement aux registres suivants (cf. Niveau I.3 page 12).

En bas de cette fenêtre Edit, il y a aussi 3 boutons: "Copy to", "Load from Set", "Load From". Ces fonctions ne sont pas simples à utiliser, et pas très utiles. On peut très bien se servir du Set Editor sans utiliser ces fonctions. Disons qu'elles permettent de faire des copies partielles d'un Set à un autre, elles seront traitées plus loin (cf. Niveau V.4 page 26). Elles deviennent inutiles si l'on adopte un système de fiches (cf. Niveau IV page 20).

#### **NIVEAU I. APERCU DES FONCTIONS DE BASE**

Les valeurs et noms qui apparaissent à l'ouverture du Set Editor, correspondent à ceux du Set "Classic" du FR-3x (Set de démarrage du FR-3x). On ne peut pas "récupérer" les autres Sets du Fr-3x, mais ce n'est pas très gênant, car cela présente peu d'intérêt (à part la comparaison des sons d'accordéon).

#### **1) Aperçu des sons d'accordéon**

Dans la fenêtre principale FR-3x, et dans la section accordéon, apparaissent 3 lignes, qui se composent d'un nom, d'une liste déroulante (quand on appuie sur la petite flèche vers le bas), et du bouton "Edit" déjà vu:

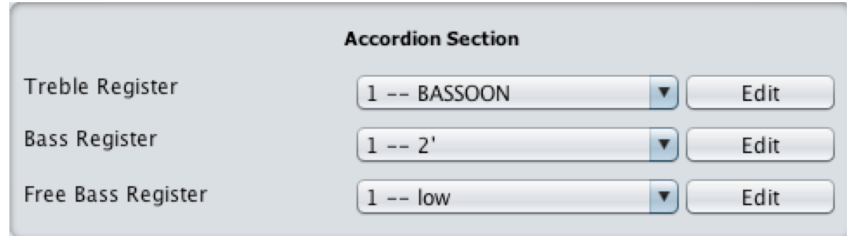

*Capture d'écran du Set Editor de Roland*

- "Treble Register" (=registre aigu, ou registre main droite), avec la liste des 14 registres (numérotés de 1 à 10 avec quelques versions a et b)

- "Bass Register" (=registre basse-accords main gauche), avec la liste des 7 registres

- "Free Bass Register" (=registre basses libres main gauche), avec la liste des 7 registres

Le nom qui apparaît dans la liste pour un registre n'est pas figé, il peut être modifié (personnalisé, 8 caractères maxi) dans la fenêtre Edit correspondante. Par contre les numéros de registres dans la liste sont imposés.

Quand on clique sur un des 3 boutons Edit de la section accordéon, on obtient la fenêtre Edit correspondante (déjà vu). Cette fenêtre Edit pour son d'accordéon, comporte 2 onglets:

- "Reed config" (=configuration de lame), qui nous permettra de régler les sons des différentes lames

- "Effect, Link, Midi" (=effets, liens, Midi), qui nous permettra uniquement de régler les effets Réverb et Chorus (tous les autres sont des réglages pour le FR-7x !, et sont grisés). Si on a fait une modification dans cet onglet on n'est pas obligé de faire "Save" ici, on peut revenir au premier onglet "Reed" et faire "Save" quand on a fini ses réglages.

#### **2) Aperçu des sons orchestraux**

Dans la fenêtre principale FR-3x, la section orchestrale est similaire à la section accordéon, mais elle comporte 4 lignes (car basses et accords sont séparés):

| <b>Orchestral Section</b>     |                |   |      |  |  |  |  |  |
|-------------------------------|----------------|---|------|--|--|--|--|--|
| Orchestral Register           | $10 -$ Strings |   | Edit |  |  |  |  |  |
| Orchestral Bass Register      | 1 -- Acous. Bs |   | Edit |  |  |  |  |  |
| Orchestral Chord Register     | 1 -- Trombone  | ▼ | Edit |  |  |  |  |  |
| Orchestral Free Bass Register | 1 -- Trombone  |   | Edit |  |  |  |  |  |

*Capture d'écran du Set Editor de Roland*

- "Orchestral Register" (=registre orchestral, ou plutôt registre orchestral main droite), avec la liste des 10 registres

- "Orchestral Bass Register" (=registre basses orchestrales), avec la liste des 7 registres

- "Orchestral Chord Register" (=registre accords orchestraux), avec la liste des 7 registres

- "Orchestral Free Bass Register" (=registre basses libres orchestrales), avec la liste des 7 registres

Le nom qui apparaît dans la liste pour un registre sera actualisé quand on choisira un instrument orchestral différent. Les numéros de registres dans la liste sont imposés.

La fenêtre Edit pour les sons orchestraux comprend 3 onglets:

- le premier "Timbre" (=timbre) permet de choisir l'instrument orchestral

- le deuxième commence avec "Effect" permet seulement de régler la réverb et le chorus

- le troisième ne sert à rien puisqu'il est tout grisé ! (c'est pour le FR-7x)

#### **3) Deux manières de naviguer entre les registres**

Quand on travaillera sur un Set, on aura à régler plusieurs registres, donc il faudra passer d'un registre à un autre. On peut naviguer entre les registres de 2 manières:

a) par la fenêtre principale FR-3x

C'est le plus simple au début, mais cela nécessite de nombreux clics: A partir de la fenêtre Fr-3x, choisir un registre dans une liste (par ex. 1-Bassoon dans Treble Register), puis Edit, puis glisser la fenêtre Edit à droite, faire ses réglages, puis Save, puis fermer la fenêtre, puis choisir un autre registre, et on recommence pour les 13 registres suivants !

b) par la fenêtre secondaire Edit

C'est plus rapide avec un peu d'habitude: Pour le 1er registre, on fait pareil jusqu'à Save, mais ensuite on clique sur "Next Reg" (=registre suivant) et on obtient directement la fenêtre Edit du nouveau registre, on fait ses réglages, puis Save, puis "Next Reg" etc... le numéro de registre est actualisé (en grisé) dans la fenêtre FR-3x. On peut bien sûr aussi utiliser "Prev Reg" (=registre précédent).

Deux remarques cependant: D'une part si on change le nom du registre, il n'est pas actualisé aussitôt, il faut cliquer dans la fenêtre FR-3x pour l'actualiser (en grisé). D'autre part quand on change de ligne dans une section (accordéon ou orchestral) il faut le faire dans la fenêtre FR-3x. Il est conseillé (mais pas

obligatoire) alors de fermer l'ancienne fenêtre Edit pour ne pas encombrer l'écran avec plusieurs fenêtres Edit différentes ouvertes sur l'écran.

Chacun choisit sa méthode de navigation entre les registres suivant ses préférences et ses habitudes. Quelque soit son choix, veiller à toujours "tirer à droite" la fenêtre Edit qu'on vient d'ouvrir, de manière à avoir les 2 fenêtre côte à côte.

Vous savez maintenant comment naviguer entre les fenêtres et les registres. Avant d'aborder les réglages il faut pouvoir enregistrer et ouvrir un Set.

#### **4) Enregistrer un Set sur le disque dur**

Ici, nous allons tout simplement enregistrer un Set existant (le Set de départ, sans le modifier pour l'instant). On admet donc qu'on a fait toutes les modifications du Set, et qu'on est prêt à l'enregistrer.

Cliquer sur "Create Set File" (enregistrer). Il apparaît alors un message de rappel:

"Select a filename from 000 to 999 to be correctly imported by your FR3X/FR1x" (=choisir un nom de fichier de 000 à 999 pour qu'il soit correctement importé dans votre FR-3x/FR-1x). En effet le FR-3x n'acceptera de lire que des Set comme "123.ST3" (et il est bien dommage qu'il n'accepte pas des lettres derrière les 3 chiffres !).

Cliquer sur OK. Il s'ouvre alors une fenêtre d'enregistrement assez classique, qui va permettre de naviguer dans les dossiers du disque dur de votre ordinateur, pour choisir le dossier où vous voulez enregistrer votre Set.

Le type de fichier est imposé .ST3 (pas de choix dans la liste). Par contre le nom, qui est affiché avec 3 chiffres (ex 001) peut être étendu en "123 bando vibrant" (par ex pour un Set d'essai de comparaison de sons de bandonéons). On peut donc enregistrer notre Set sous "123 bando vibrant .ST3" sur le disque dur. En effet il peut être très intéressant de garder des noms assez clairs sur le disque dur, puis de copier ceux dont a besoin sur la clé USB, puis de ne garder que les 3 premiers chiffres. On a ainsi des noms étendus clairs sur le disque dur, et noms courts sur la clé USB. Ceci n'est pas obligatoire bien sûr, mais ça peut aider à s'y retrouver dans les différents Sets.

Procéder ensuite à l'enregistrement en cliquant sur "Save Set" (enregistrer le Set).

#### **5) Ouvrir (importer) un set à partir du disque dur**

Maintenant nous pouvons importer (ouvrir, charger) le Set déjà enregistré.

Dans la fenêtre principale Fr-3x, cliquer sur "Import Set File" (ouvrir un set).

Si on a oublié d'enregistrer le Set actuel, un message apparaît: "This Operation Will Overwrite Not Saved Data. Do You Want To Continue?" (= cette opération va écraser les données non enregistrées. Voulez vous continuer?). Choisir "Oui" ou "Non".

Si on a bien enregistré avant, il s'ouvre une fenêtre de chargement assez classique. Naviguer dans vos dossiers de votre disque dur, sélectionner le Set à ouvrir (ici c'est le Set qu'on a enregistré précédemment).

Le type de fichier peut être avec l'extension ".SET" ou ".ST3" (cf. II. Introduction page 14). Cliquer sur "Ouvrir" pour ouvrir le Set, après le message "Import Succesfull" (ouverture réussie) puis OK, on revient à la fenêtre principale FR-3x.

#### **NIVEAU II. IMPORTER UN SET DU FR-7x VERS LE FR-3x**

Nous approchons de l'élaboration des Sets, mais chaque chose en son temps ! Nous pouvons déjà récupérer des choses existantes, notamment les Sets d'usine intéressants du FR-7x ! pour les jouer dans notre FR-3x !

Les fichiers pour FR-7x se terminent (extension du fichier) en ".SET", et ceux pour FR-3x ou FR-1x en ".ST3" (bien que ce ne soit pas exactement le même format pour le FR-3x et le FR-1x). Chaque type de fichier similaire aux autres, mais correspond exactement à l'organisation interne du FRx pour lequel il est fait. Si l'on veut ouvrir un fichier ".SET" de FR-7x, il sera converti (et donc réduit) pour être utilisable par le FR-3x*.* 

Avec les actions que nous avons vues jusque là, l'importation va être assez simple.

#### **1) Comment faire ?**

Aller dans la fenêtre d'accueil (faire "Change Model" si vous êtes dans la fenêtre FR-3x). Choisir FR-7x, puis "Open Set Editor". On arrive sur la fenêtre principale Fr-7x (qui est plus complète que celle du FR-3x). A droite vers le haut, on a une liste avec "Set1" (sous « select current SET EDITING »).

La liste comporte 80 Sets (le FR-7x peut avoir 80 Sets en mémoire à la fois, et le FR-3x 4 seulement !).

Les 16 premiers (et 21-22-23) sont déjà inclus dans les 21 Sets d'usine du Fr-3x. De 17 à 44 (sauf 21-22- 23) ce sont les Sets intéressants du FR-7x. Après 44 ils sont vides (c'est normal). Le Set 21 Scottish est buggé dans le Set Editor! (mais il se trouve dans le FR-3x)

Choisir un Set intéressant, puis l'enregistrer avec "Create Set File" (pour l'instant c'est un fichier .SET, non lisible par le FR3x). Si vous voulez tous les récupérer, enregistrez les tous maintenant en leur donnant le nom qui figure sous la liste (ex "TRDITION" pour le Set 17, il est bon d'ajouter 3 chiffres devant par ex "717 TRDITION.SET", le premier "7" signifiant qu'ils viennent du FR-7x).

Maintenant revenir à la fenêtre FR-3x (avec "Change Model" puis "FR-3x" puis "Open Set Editor"). faire "Import Set File" et aller ouvrir le fichier .SET. Le fichier est alors convertit (et réduit) pour être lisible par un FR-3x.

Si l'on a bien assimilé les niveaux précédents, ces opérations sont assez simples.

#### **2) Avantages**

L'avantage principal est de récupérer des sons d'accordéon du FR-7x, mais aussi de voir des exemples de Sets. Récupérer des Sets du FR-7x permet aussi de commencer à combler l'écart avec le FR-3x.

Les Sets importés du FR-7x sont à ce jour disponibles, grâce à Midi30 (Bob), pour le FR-3x sur le superforum Roland français.

#### **3) Restrictions**

Lors de la conversion le fichier .SET est "réduit" en fichier .ST3 car d'une part le FR-3x n'a pas tous les réglages du FR-7x (Master Bar, Sons de percussions, Layer, Midi etc...), et d'autre part il a seulement 10 sons orchestraux (contre 26=13 en version A ou B, pour le FR-7x). Lors de la conversion 10 sons orchestraux sont pris, mais ce ne sont pas exactement les 10 premiers....

Correspondance des registres orchestraux main droite, lors de la conversion FR-7x à FR-3x:

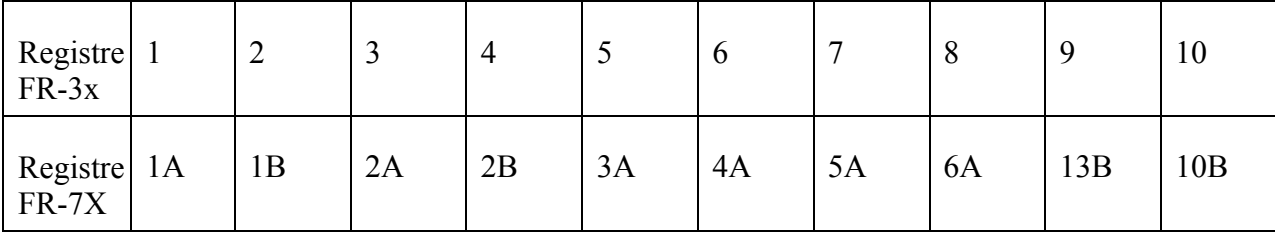

Les sons orchestraux seront accessibles dans leur fenêtre Edit, mais il apparaît aussi des sons d'orgues déjà faits (TW Upper) qu'on pourra copier ultérieurement.

#### **NIVEAU III. ELABORATION DES SONS ET SETS**

Maintenant que nous savons naviguer entre les fenêtres et les registres et que nous avons des Sets d'exemple (ceux importés du FR-7x), nous allons pouvoir aborder la partie des réglages. Certains pourront dire "Enfin!", et oui, mais on n'apprend pas à courir avant de savoir marcher... C'est bien sûr la partie la plus intéressante et la plus créative.

Il faut avoir expérimenté les niveaux précédents, car nous n'y reviendront pas. Cette partie sera plus "digeste" si on n'a pas à rappeler comment changer de fenêtre, ou sauver ... et que le lecteur ne sera pas noyé sous un trop grand nombre d'informations de nature très différente.

Le réglage des sons d'accordéon est assez différent du réglage des sons orchestraux.

#### **1) Elaboration d'un son d'accordéon**

#### *a) Name (=nom)*

On peu nommer chaque registre à sa convenance. La case du nom est large, mais on ne peut écrire que 8 caractères au maximum (ex "Bandvib1")

#### *b) Réglages des lames*

La partie centrale de la fenêtre Edit est constituée de 4 colonnes:

- "**Reed**" (=lame, ou anche): 7 lames au maximum, de 16' à 2'2/3. Pour la signification de cette notation en pieds voir le Guide du FR-3x (cf. Niveau I.A.1). Cette colonne est figée.

- "**Status**" (=état, ou utilisation de la lame): suivant la ligne de la section accordéon elle offre des choix différents.

#### - On/Off pour Treble

- Off/Bass ou Off/Chord/Bass&Chord pour Bass (basse et accords): les 2 lames graves (16' et 8') ne peuvent pas être attribuées aux accords, les autres peuvent être attribuées aux accords seulement ou aux basses et aux accords simultanément

- Off/Low/High/Whole pour Free Bass: les lames 16' et 8' sont ici doublées à l'octave. On peut choisir une seule des deux, ou bien les deux (Whole).

Le pictogramme (en haut à droite) est actualisé avec l'état des lames. Les pictogrammes ont déjà été traités dans le Guide du FR-3x (cf. Niveau I.A.1).

- "**Type**" (= type, ou type de sonorité de la lame): ce sont des sons modélisés (produits numériquement) sur des accordéons différents. Certains sont standards, et d'autres sont suivis de [Exp - XXX]: ces derniers peuvent être choisis, mais ils ne fonctionneront que si vous avez chargé cette expansion (extension de banque de son d'extension) dans le FR-3x (cf. Niveau VI.C.3). Une liste des types standards, avec traduction, est donnée en annexe (cf. Annexe 4 page 34).

Par exemple, on peut prendre une lame de 16' en type concerto et une lame de 8' en type organetto et (avec différents volumes) on peut déjà créer différents sons.

Si l'on veut toutes les lames du même type, cocher "Link" (=lien, ou lié). Le type de toutes les lames est alors identique (lié) à celui de la 1ère lame.

- "**Volume**" (=volume, ou volume relatif de la lame) avec un petit rectangle à droite: ce volume est relatif, c'est à dire en plus ou en moins (+40 à -40) par rapport au standard (STD=0). Si on va à fond à gauche, la lame est OFF. Le "standard" est réglé sur le FR-3x par le bouton rotatif de volume.

Si on met des lames à l'état (status) OFF, il peut être bon de régler aussi leur volume à OFF afin de mieux visualiser les lames actives dans la colonne volume.

#### *c) Réglages complémentaires*

Suivant la ligne choisie dans la section accordéon, on va avoir quelques réglages complémentaires dans la fenêtre Edit (tous ne sont pas présents pour chaque ligne).

- "**Octave**" (=octave, ou décalage d'octave): 0 pour l'octave normale, +1 pour une octave au dessus, -1 pour une octave en dessous

- "**Valve Noise**" (=bruit de soupapes): on a les mêmes choix que pour le type (et il est lié si on coche "Link"). Ce bruit de soupapes a été échantillonné séparément pour les différents types d'accordéons. Il peut être intéressant pour des sons d'accordéons de facture traditionnelle (accordéons folk, diatoniques, bandonéons... Pour tester son effet mettre son volume à +40 et écouter au casque, car ce bruit n'est pas très fort (c'est normal). En effet on demande à un accordéon de ne pas faire trop de ces bruits, mais un peu de ce bruit peut être bienvenu pour se rapprocher de certains accordéons acoustiques...

- "**Musette Detune**" (=désaccordage musette, ou désaccordage des lames de flute): on parle souvent en français "d'effet musette", mais il est mieux de parler de désaccordage ou d'accordage des flutes, car un accordage américain n'est pas musette.... Ce désaccordage n'est effectif que pour les lames 8+ et 8- (si on n'a pas au moins une ces lames, il n'a aucun effet). L'effet du désaccordage est de plus en plus prononcé au fur et à mesure que l'on descend dans la liste (de Off, à Scottish). (cf. Guide du FR-3x, III.D).

- "**Bellows Detune**" (=désaccordage dû au soufflet): les fortes pressions au soufflet peuvent légèrement désaccorder les "lames lourdes". Régler ce paramètre sur High et écouter au casque pour écouter l'effet. Cet effet peut être intéressant pour des sons d'accordéons de facture traditionnelle.

- "**Button Noise**" (=bruit de bouton) (dans la fenêtre Edit des Basses ou Free Basses seulement): simule le bruit des boutons à la main gauche. Ce paramètre peut être lié au type d'accordéon. Comme pour le Valve Noise, utiliser un casque pour mieux écouter l'effet.

- "**Growl Noise**" ou "**Reed Growl**" (=bruit de grondement de lame) (dans la fenêtre Edit des Basses ou Free Basses seulement): quand une lame s'arrête de vibrer elle à tendance à "gronder". Ce paramètre peut être lié au type d'accordéon. Ecouter au casque.

#### *d) Effets*

- "**Reverb Send**" (=envoi de Réverb): signifie que ce son demande un niveau de réverb entre le minimum (0) et le maximum (127). Ce maximum est fixé par le bouton rotatif du FR-3x "Reverb". On peut dire que ce son demande une "portion" de la réverb choisie sur le FR-3x. Le type de réverb est toujours choisi sur le FR-3x (cf. Guide du FR-3x III.A et Annexe 1). Des valeurs autour de 40 ou 50 sont habituelles.

- "**Chorus Send**" (=envoi de Chorus): même chose que pour Réverb, avec le bouton Chorus du Fr-3x.

#### **2) Elaboration des sons orchestraux**

La fenêtre Edit des sons orchestraux se présente différemment de celle des sons d'accordéon.

Les choix ne sont pas toujours le mêmes suivant la ligne choisie dans la section orchestrale de la fenêtre FR-3x (pare ex. un son orchestral main droite n'a pas exactement les mêmes réglages qu'un son de basse).

#### **a) Les réglages communs aux sons d'accordéon et orchestraux**

- "**Volume**", "**Bellows Detune**", "**Octave**" (+3 à -3), "**Reverb**", "**Chorus**": nous avons déjà vu ces réglages pour les sons de la section accordéon.

#### **b) Réglages communs aux sons orchestraux**

- "**Timbre**" (=timbre, ou son orchestral): ici on a LA liste des sons orchestraux disponibles, bien plus longue que celle accessible directement par le FR-3x. Elle peut être appelée la liste des "sons cachés" du FR-3x, car ces sons sont déjà dans le FR-3x mais pas accessibles directement par le FR-3x, ils ne sont accessibles qu'en passant par le Set Editor! Evidement c'est cette liste qui intéresse le plus au départ, mais il faut savoir utiliser le Set Editor pour bien s'en servir...

Certains sons sont standards, et d'autres sont des sons d'expansions (cf. Niveau III.1.b page 16). Une liste des sons orchestraux standards, avec traduction, est donnée en annexe (cf. Annexe 3 page 33).

- "**Panpot**" (positionnement stéréo du son): le son peut être positionné côté basse (à gauche) de 0 à 63 BASS, ou bien côté Treble (main droite, à droite) de 0 à 63 TREBLE. 0 correspond à une "image" centrée, mono. Les sons main droite sont souvent positionnés à moitié à droite (vers 30 TREBLE), les sons de basse assez à gauche (vers 50 BASS), les sons d'accords soit comme les sons de basses ("image" accordéon), soit un peu plus vers le centre, suivant "l'image" stéréo qu'on veut donner.

#### **c) Réglages spécifiques à certains sons orchestraux**

- "**Lowest Note**" (= plus basse note): ce réglage est disponible pour les sons de basse et les sons d'accords. Si une note descend en dessous de cette note la plus basse, elle est transposée à l'octave supérieure.

Pour les sons d'accords, on dispose en plus de 3 tables ("Gtr Table", en bas de la liste), qui sont spécifiques et qui seront abordés plus tard (cf. Niveau V.1 page 26).

- "**Release Time**" (= temps de relâchement): ce réglage n'est disponible que pour les sons de basse. Il permet de régler la durée d'extinction du son. Il peut être intéressant par exemple sur des sons de cordes frappées ou pincées (guitare, harpe...) pour donner un ambiance particulière.

- "**TW**" (Tone Wheel, orgue à roues phoniques): Ce sont des sons d'orgue électroniques de type Hammond. Ils apparaissent en haut (en premier) de la liste des sons orchestraux. Ses réglages spécifiques seront abordés plus loin (cf. Niveau V.6 page 28).

#### **3) Elaboration de Sets**

#### **a) Sets pour essais de comparaison**

Nous avons vu jusque là de nombreuses fonctions du Set Editor, mais en musique il faut bien sûr concrétiser en écoutant ce que cela donne ! Que fait réellement "Button Noise", quelles types de lames mixer pour avoir un son qui nous intéresse ?

Ici il n'y a qu'un mot clé: EXPERIMENTER ! Essayer, écouter, s'organiser pour garder des traces de nos essais, sélectionner les meilleurs sons à son goût....

Il peut être important de fabriquer des "Sets de comparaison". Ces Sets sont assez réduits (on laisse de nombreuses voix telles quelles). On cherche par exemple à écouter l'effet de" Button Noise", on construit plusieurs registres avec les mêmes lames et on ne change que le réglage de "Button Noise" (au moins 3 valeurs: mini, moyen, maxi), ensuite on se rend compte de l'effet et on peut affiner.

Ces Sets sont rapides à faire, et on peut, en s'organisant, essayer plusieurs paramètres (mais un par registre pour ne pas mélanger les effets au début). Le plus laborieux est à chaque fois de manipuler la clé USB de l'ordinateur à l'accordéon (et retour). Utiliser une petite rallonge USB si besoin (cf. Guide du FR-3x, VI.D.3). Aller doucement, conserver ces sets dans un répertoire avec un nom approprié...

#### **b) Sets utilisables**

Quand on arrivé à trouver suffisamment de sons qui nous conviennent, il faut les organiser dans des Sets utilisables en situation de jeu (qui est également personnelle, suivant le style, le répertoire...).

On peut décider de travailler seulement avec 4 Sets dans le FR-3x (toujours les mêmes) et bien les connaître. On peut aussi préférer avoir des Sets séparés pour chaque situation musicale. On peut aussi choisir de les coupler avec des UP (Programmes Utilisateur).

Il faut veiller à les organiser un peu de la même manière (l'ordre des sons de basse, d'accords, les registres d'accordéon ...), pour être moins dépaysé quand on change de Set.

On peut avoir par exemple un Set plutôt Musette, un autre plutôt Jazzy, un autre plutôt Bavarois, un autre plutôt variétés etc....

Toujours garder des copies bien référencées des Sets sur le disque dur. Le contenu de la clé USB devrait plutôt être composé des copies des Sets du disque dur.

Quand on joue, on a souvent envie de changer de son (des accords guitare seraient bien en piano, j'aimerai un son sax ici ...). Bien penser à ces envies pour organiser ses Sets personnels.

#### **NIVEAU IV. FICHES ET EXEMPLES**

#### **1) Se fabriquer des fiches de sons d'accordéons et de Set**

Le Set Editor est un logiciel intéressant, mais il a le défaut de ne pas permettre de visualisation assez clair des sons et des Sets. Il ne permet pas d'imprimer de manière synthétique ses données, ni de les comparer. Cette lacune empêche souvent l'utilisateur de progresser, après la phase de copie de Sets existants...

Avoir une trace écrite (manuscrite, ou sur ordinateur) des différents sons, Sets, essais que l'on a réalisés, semble donc essentiel pour se diriger vers le résultat personnel escompté.

Vu le nombre très important de paramètres par son, et donc a fortiori par Set, il sera difficile d'avoir des fiches de Set complètes, et qui permettent aussi la comparaison facile des différents sons.

Cependant nous pouvons séparer les sons paramétrés d'une part et le Set d'autre part.

Les exemples de fiches qui vont suivre ne sont bien sûr que des exemples. Il ne s'agit pas d'une banque de sons réglés ou d'une banque de Sets. Chacun pourra ajuster ces fiches à son goût, et classer les sons comme il lui convient.

Ces fiches permettent d'avoir la totalité des paramètres de réglages sous les yeux en 1 colonne en général, de permettre la comparaison de différents réglages de sons, et d'avoir une vue synthétique du Set utilisé.

#### **2) Exemples de fiches**

#### *a) Exemple de fiche de sons d'accordéon*

On trouvera ci-dessous des exemples de fiches de sons d'accordéon main droite et main gauche.

On pourra bien sûr supprimer la première colonne, ajouter une ligne de commentaire.... L'essentiel est de garder une trace des différents paramètres. Nous avons choisi de regrouper dans certaines cases 2 informations pour alléger le tableau (ex type et volume, ou réverb et chorus). Le volume est relatif (0 correspond à Standard). Une case vide correspond soit à un paramètre OFF (ex lame), soit à un paramètre inutile (ex Musette Detune quand il n'y a ni 8+' ni 8-'). Les paramètres apparaissent dans la fiche dans le même ordre que dans le Set Editor pour faciliter la saisie et éviter les erreurs.

La ou les lignes "commentaires" servent à noter les conclusions d'une comparaison, de l'écoute du son sur le FR-3x... ou tout commentaire jugé utile.... Ce sont notamment toutes ces lignes de commentaires personnels qui manquent cruellement dans le Set Editor, pour garder une trace des divers essais.

Ici nous avons 2 types de sons, chacun avec 3 variantes, que l'on peut assez facilement comparer.

Nous présentons 2 modèles de fiches, de présentation légèrement différente mais de contenu identique. Les premiers modèles seront peut être plus clairs au début, les seconds modèles seront peut être plus faciles à gérer dans Excel. Chacun choisira ce qui lui convient le mieux.

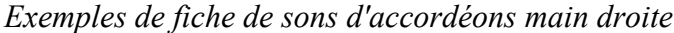

| Registre              |               |             | 2a            |       | 2b            |       | 3               |       | 4               |       | 5а            |       |
|-----------------------|---------------|-------------|---------------|-------|---------------|-------|-----------------|-------|-----------------|-------|---------------|-------|
| <b>Nom</b>            | <b>Gus 31</b> |             | <b>Gus 32</b> |       | <b>Gus 31</b> |       | <b>BANDOA31</b> |       | <b>BANDOF31</b> |       | <b>BANDO4</b> |       |
| Commentaire           |               |             |               |       |               |       | $31 = 32$       |       | $31 = 32$       |       |               |       |
| 16': Type, Volume     |               |             |               |       |               |       |                 |       |                 |       |               |       |
| : Type, Volume<br>8'  | F-Jazz        | $+40$       | F-Folk2       | $+16$ | F-Folk2       | $+20$ | Bando           | $+30$ | Bando           | $+30$ | Bando         | $+14$ |
| 8-': Type, Volume     |               |             |               |       |               |       |                 |       | Bando           | -20   |               |       |
| 8+': Type, Volume     | F-Jazz        | $+40$       | F-Folk2       | 0     | F-Folk2       | $+20$ |                 |       |                 |       |               |       |
| 4' : Type, Volume     |               |             |               |       |               |       |                 |       |                 |       | Bando         | $+7$  |
| 5'1/3 : Type, Volume  |               |             |               |       |               |       |                 |       |                 |       |               |       |
| 2'2/3 : Type, Volume  |               |             |               |       |               |       |                 |       |                 |       |               |       |
| Valve noise           | F-Jazz        | $\mathbf 0$ | F-Folk2       | 0     | F-Folk2       | $-20$ | Bando           | 0     | Bando           | 0     | Bando         | $+20$ |
| <b>Octave</b>         | 0             |             | 0             |       | $\mathbf{0}$  |       | $\mathbf{0}$    |       | 0               |       | 0             |       |
| <b>Musette detune</b> | American H    |             | American H    |       | American H    |       |                 |       | Drv             |       |               |       |
| <b>Bellows detune</b> | Std           |             | Std           |       | Std           |       | Std             |       | Std             |       | Std           |       |
| <b>Reverb, Chorus</b> | 58            | 15          | 58            | 15    | 40            | 40    | 80              | 60    | 70              | 60    | 70            | 60    |
|                       |               |             |               |       |               |       |                 |       |                 |       |               |       |

*(Rappel: Le volume 0, correspond à la valeur Standard)*

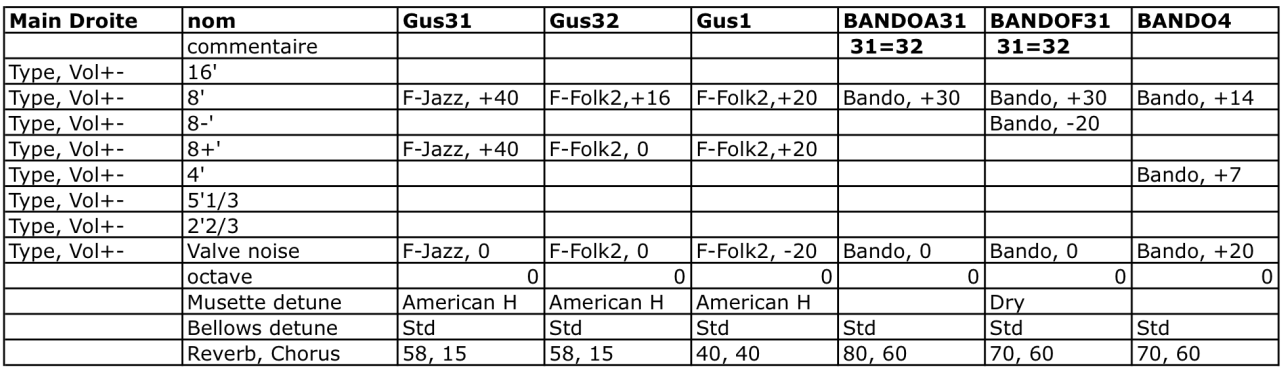

Pour les sons d'accordéon main gauche, nous avons ajouté (devant le type) B, C, ou BC suivant que la lame est jouée en basse et/ou accords.

| Registre                            |           |                      |          | 2              |         |    | 3   |    |    |  |
|-------------------------------------|-----------|----------------------|----------|----------------|---------|----|-----|----|----|--|
| <b>Nom</b>                          | PJ Clas3  |                      |          | <b>PJ</b> Ster |         |    | PJ? |    |    |  |
| Commentaire                         |           |                      |          |                |         |    |     |    |    |  |
| 16'<br>: B/C, Type, Volume          | B         | Classic <sub>3</sub> | $\Omega$ | B              | Steieer | 0  | B   | 2  | 0  |  |
| 8'<br>: B/C, Type, Volume           | B         | Classic <sub>3</sub> | $\Omega$ | B              | Steieer | 0  | B   | 7  | 0  |  |
| 8-4': B/C, Type, Volume             | BC        | Classic <sub>3</sub> | 0        | ВC             | Steieer | 0  | ВC  | 7  | 0  |  |
| 4'<br>: B/C, Type, Volume           | <b>BC</b> | Classic <sub>3</sub> | $\Omega$ | <b>BC</b>      | Steieer | 0  | ВC  | 2  | 0  |  |
| $2^{\circ}$<br>: B/C, Type, Volume  | BC.       | Classic <sub>3</sub> | $\Omega$ | ВC             | Steieer | 0  | ВC  | ?  | 0  |  |
| <b>Button Noise, Type, Volume+-</b> |           | Classic <sub>3</sub> | 0        |                | Steieer | 0  |     | 7  | 0  |  |
| Growl Noise, Type, Volume+-         |           | Classic <sub>3</sub> | 0        |                | Steieer | 0  |     | 2  | 0  |  |
| <b>Bellows detune</b>               | Std       |                      |          | Std            |         |    | Std |    |    |  |
| <b>Reverb, Chorus</b>               |           | 58                   | 15       |                | 25      | 25 |     | 25 | 25 |  |
|                                     |           |                      |          |                |         |    |     |    |    |  |

*Exemples de fiche de sons d'accordéons main gauche*

*(Rappel: Le volume 0, correspond à la valeur Standard)*

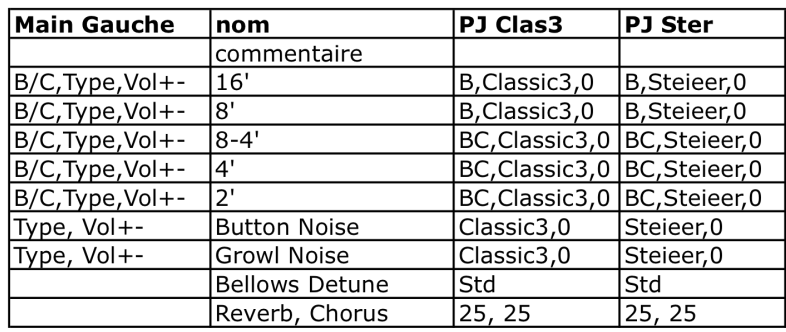

#### *b) Exemple de fiche de son orchestral*

Pour une fiche de son orchestral, la logique est la même, avec des paramètres différents. On pourrait regrouper certains paramètres (ex timbre et volume), chacun choisira. Nous avons gardé ici l'ordre des paramètres du Set Editor, pour éviter les erreurs de saisie...

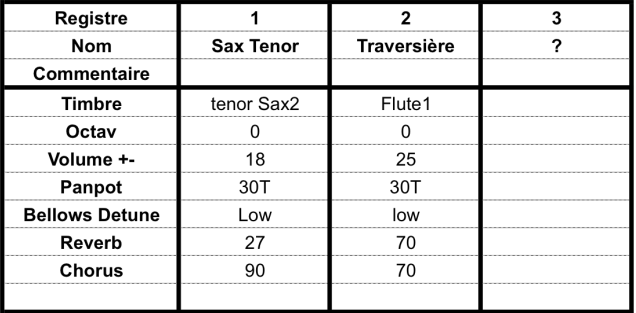

#### *Exemples de fiche de son orchestral main droite*

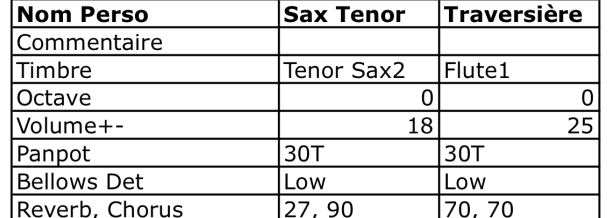

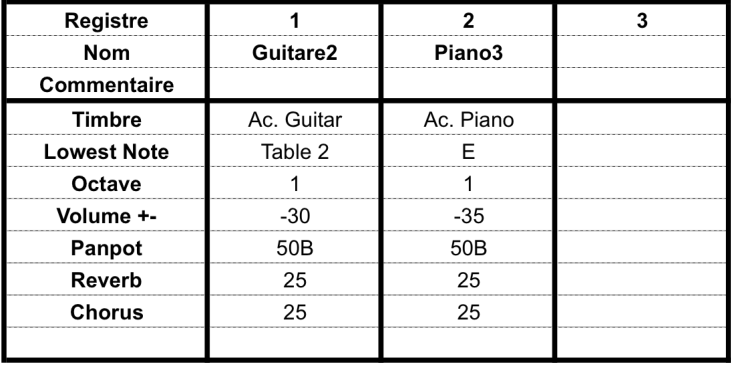

# *Exemples de fiche de son orchestral d'accords*

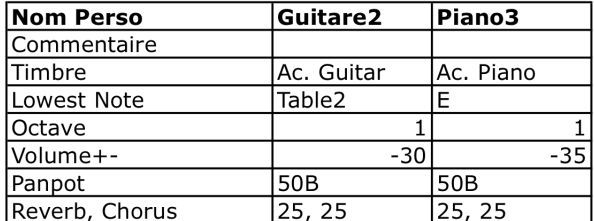

# *Exemples de fiche de son orchestral de basse*

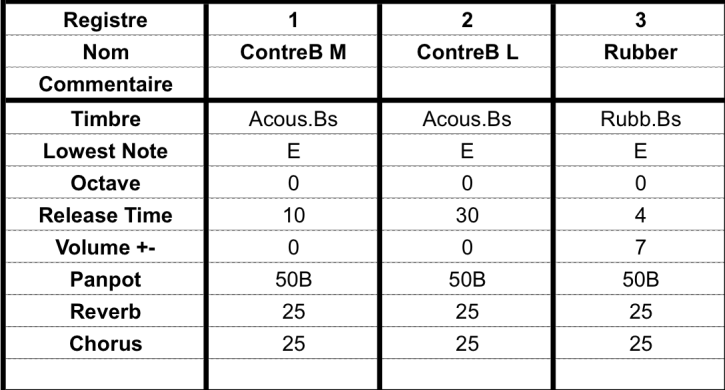

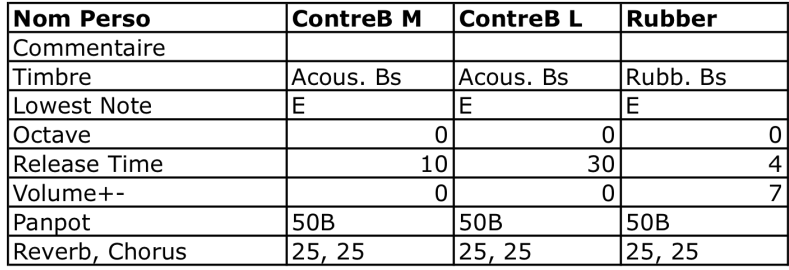

#### *c) Exemple de fiche de Set*

Pour une fiche de Set, il faut que l'on puisse avoir une idée globale du Set et surtout du son des différents registres, et pouvoir choisir sans trop avoir à réfléchir. On peut bien sûr dresser chacun son modèle de fiche.

La fiche présentée est "assez visuelle", si on regarde le FR-3x "par derrière", on a les registres 1 en haut (c'est un peu comme cela que les registres se présentent sous les doigts). Les registres accordéon main droite 2a et 2b (par ex) sont sur la même ligne car ils correspondent à la même touche de registre (2). Les hachures verticales centrales correspondent au soufflet (!). Les sons d'accordéons sont vers le centre, et les sons orchestraux vers l'extérieur, et les accords orchestraux encore plus à l'extérieur (comme sur notre clavier main gauche). Cette disposition pourra ne pas convenir à tout le monde, mais chacun peut la personnaliser.

Les noms qui figurent dans ce Set, sont uniquement des exemples: ici il y a un mélange d'anglais et de français, des abréviations et des "surnoms" personnels... L'essentiel est que les noms ne décrivent pas le contenu des réglages, mais donnent plutôt une image sonore assez immédiate du son concerné.

Donc, bien sûr il faut personnaliser tous les noms, chacun à son goût (veiller à ce que ce nom apparaisse dans la fiche de son associée), pour pourvoir s'y retrouver le plus facilement possible.

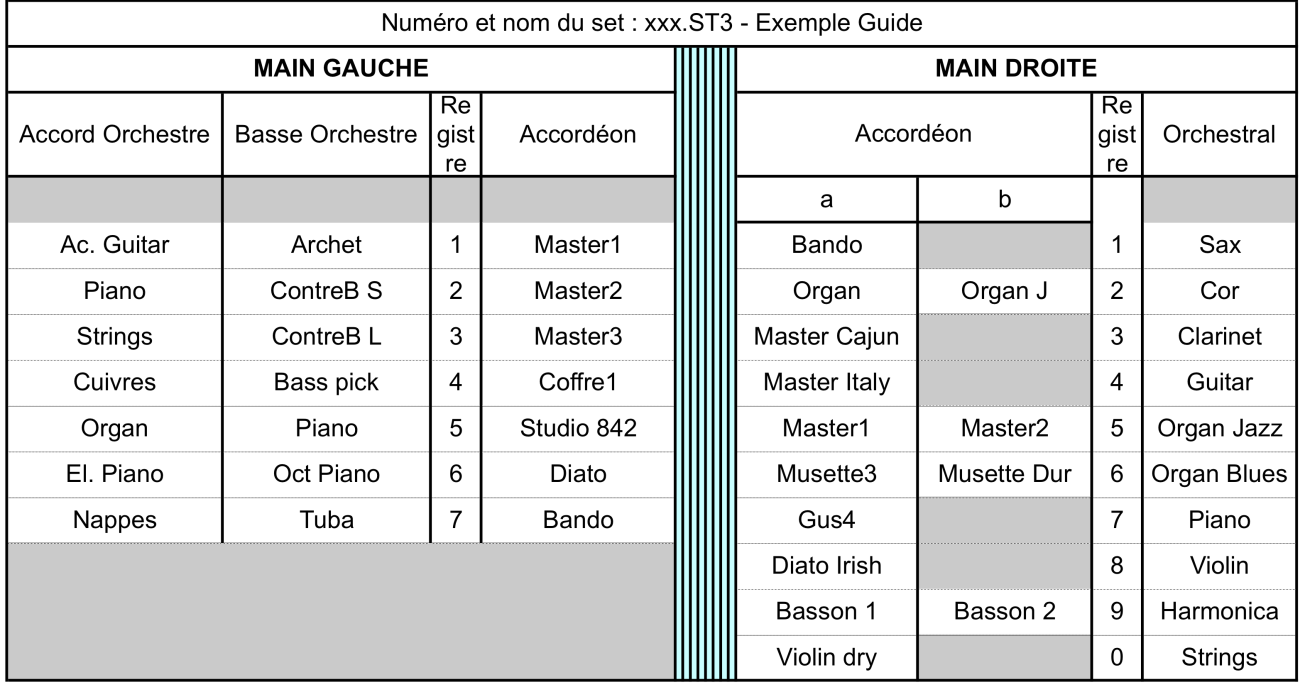

#### *Exemples de fiche de Set*

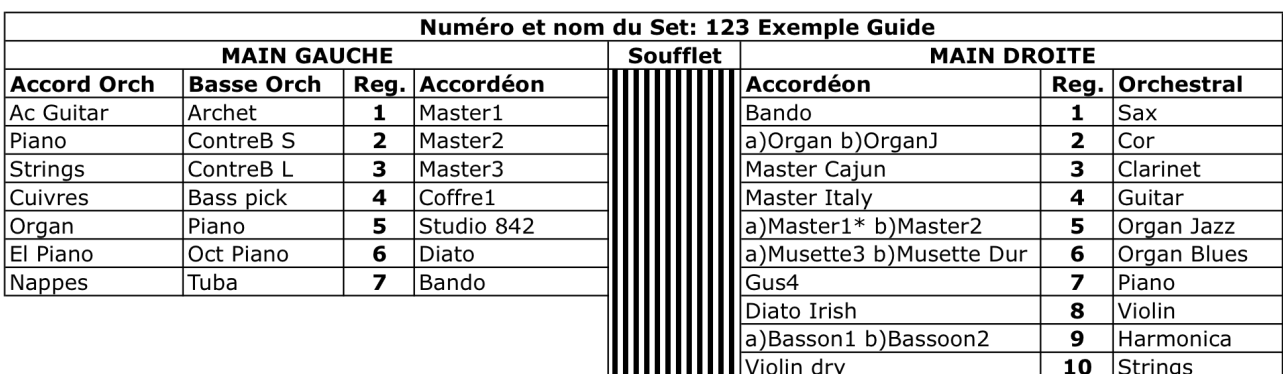

Comme on a 4 mémoires de Sets dans le FR-3x, on pourra spécialiser chaque Set suivant son répertoire: par ex Musette, Jazz, Folk, Moderne .... (et avoir plusieurs versions de chaque).

Si l'on dispose d'extensions ("expansions") (cf. Guide FR-3x Niveau VI.C.3), on pourra bien sûr utiliser ces sons (bien réglés à sa convenance) dans les Sets.

#### *d) Bilan sur les fiches*

Nous avons maintenant des exemples de fiches de sons. Ces fiches peuvent être manuscrites (c'est bien aussi), mais on pourra plus facilement les gérer dans un tableur (comme Excel, ou Open Office (gratuit)). Cela dépend de l'expérience de chacun et de ses habitudes.

Pour synthétiser un Set du Set Editor, nous avons donc: 2 fiches de sons d'accordéon, 3 fiches de sons orchestraux, et 1 fiche de Set. Les fiches de sons peuvent avoir bien sûr de nombreuse colonnes...

Si l'on prend l'exemple d'Excel (le plus connu), chaque fiche pourra être une "feuille" dans un "classeur". Chaque son d'une fiche de son, y est une colonne (au lieu de la présentation du Set Editor en fenêtres avec boutons et réglettes....), c'est souvent bien plus pratique.

Si l'on "n'aime pas" Excel (ou qu'on n'en a pas assez l'expérience), on pourra se construire des fiches personnelles manuscrites sur papier... ce n'est pas grave .... c'est le résultat qui compte !

Pour les utilisateurs avertis, l'ensemble des fiches ressemble à une "base de données", mais en plus accessible, et personnalisable, pour les néophytes. Ces utilisateurs avertis pourraient proposer un vrai modèle de base de données suffisamment accessible et gratuit (sous Open Office par ex). L'ensemble des sons et Sets des utilisateurs pourraient ainsi être collectés... Mais ce lourd travail revient peut être à Roland ?

#### **NIVEAU V. ASTUCES ET PROBLEMES**

#### **1) Accords de guitare**

Quand on choisit un son orchestral pour les accords (Orchestral Chord Register), on a sous le nom une liste "Lowest Note". On a déjà vu cette liste, mais ici elle a la particularité de contenir (en bas), 3 noms spécifiques: Gtr Table 1, 2, 3.

Chaque table correspond à un agencement des notes des accords ("voicings") différents. Nous n'avons pas à l'heure actuelle le détail de ces "voicings". Cependant ces tables donnent des sons d'accords de guitare plus réalistes. On peut aussi les utiliser sur d'autres sons (piano par ex) pour créer des "voicings" particuliers.

#### **2) Avoir plusieurs clés USB**

Il peut être pratique pour certains d'avoir une clé USB réservée aux essais de comparaison. On a ainsi plus de liberté pour numéroter des Sets, sans risquer d'écraser un Set utilisable sur sa clé USB principale de jeu.

#### **3) Ouvrir deux Set Editor**

Lors de la comparaison de Sets, il peut être intéressant pour certains d'avoir deux Set Editor ouverts simultanément. C'est un peu "tordu", mais ça marche !

Sur le disque dur, trouver le fichier .jar, et en faire une copie (Sous Windows dupliquer avec CTRLglisser, ou bien en copier/coller dans un autre dossier; Sous Mac clic droit-Dupliquer). Renommer la copie avec un nom plus clair si besoin. On peut alors ouvrir (démarrer) les deux versions, et on a un double à l'écran (bien les organiser dans l'écran). On navigue de l'un a l'autre simplement en cliquant dans la fenêtre correspondante*.*

Ceci peut être intéressant notamment quand on veut récupérer des réglages du FR-7x, qui ont été réduits lors de la conversion (on peut avoir une version réglée en 7x et l'autre en 3x).

#### **4) Fonctions particulières**

Ces fonctions n'ont pas été détaillées jusque là, car elles ne sont pas indispensables, et peuvent apporter beaucoup de confusion au début. Elles apparaissent dans les fenêtres Edit des registres, et permettent de manipuler un registre individuellement (charger, copier). Une visualisation des ces fonctions est présentée en annexe (cf. Annexe 2 page 32).

#### **a) Copy to**

Permet de copier le registre actuel dans un autre registre du Set actuel.

#### **b) Load from**

Permet de copier un autre registre du Set actuel dans le registre actuel.

#### **c) Load from set**

Permet de copier un registre d'un Set situé sur le disque dur, dans le registre actuel.

#### **5) Des Sets aux UP, un problème !**

Quand on s'est construit de "beaux" Sets, on peut avoir naturellement envie de se construire de "beaux" UP (Programmes Utilisateur) (cf. Guide FR-3x Niveau IV), qui sont des "raccourcis" pour les sons du Set concerné.

Les UP construits sur des Sets issus du Set Editor fonctionnent correctement, mais pas parfaitement !

#### *a) Présentation du problème*

Ce problème affecte la fonction "Detune" (musette) et la fonction "StE" (ouverture stéréo). Ce dernier est moins gênant que le premier. Ces deux paramètres entrent en conflit entre le Set (réglé avec le Set Editor) et le UP (réglé sur le FR-3x). Ces deux paramètres appartiennent à la famille des paramètres mémorisables en mémoire interne de paramètres mais pas en mémoire de Programmes Utilisateur (cf. Guide du Fr‐3x III.A.2)

Ces observations on été faites par Richard Noël (du forum rolandv-accordions", anglophone), qui est un spécialiste du FR-7x et qui, après avoir acquis un FR-3x, a tenté de proposer des Sets pour les utilisateurs de FR-3x. C'est quelqu'un de très méticuleux et "obstiné", qui a beaucoup cherché "la bonne manière de faire"... sur ce point il n'a pu proposer qu'un "contournement". Richard a signalé ce problème à Roland US, peut être qu'une prochaine mise à jour du logiciel interne (firmware) en tiendra compte ?

Imaginons que quelqu'un ait fait un beau Set avec du Musette Detune, avec un UP associé. Vous chargez le Set dans votre FR-3x, et vous écoutez, tout va bien: il y a le Musette Detune. Puis vous chargez le UP, et vous écoutez: il n' y a plus de Musette Detune ! En chargeant le UP, le Detune semble avoir été écrasé !

Mais si l'on re-charge le Set, et qu'on se sert du UP, on écoute et tout va bien: il y a à nouveau le Musette Detune !! Le chargement du Set à "forcé" le UP à prendre en compte le Detune !

#### *b) Apparition du problème*

- Si on charge des Sets, et qu'ensuite on se construit un UP, il n'y a pas de problème.

- Mais si on charge des Sets, et qu'ensuite on charge un UP, on perd le Detune.

#### *c) Contournement du problème*

Donc, pour contourner ce bug dans le 2e cas, il faut ABSOLUMENT, charger d'abord le UP et ensuite charger les Sets associés.

Si on n'utilise qu'un UP et les 4 Sets associés, ce n'est pas très gênant on fait ces chargements une seule fois.

Par contre cela devient très contraignant quand on utilise plusieurs UP, et plusieurs Sets.

Donc si un jour pour "perdez" votre Musette Detune (!), rechargez les Sets !

#### **6) L'édition des sons d'orgue**

Avec le Set Editor, on a accès à l'édition de sons d'orgue électronique (comme sur le FR-7x). Lorsqu'on édite un son orchestral, on trouve tout en haut de la liste des sons orchestraux un son "TW" (Tone Wheel, orgue à roues phoniques).

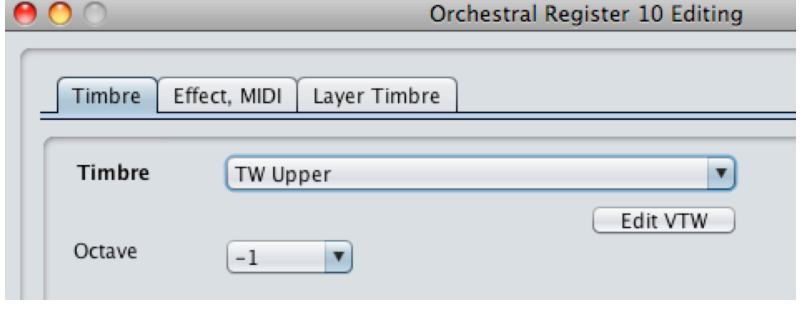

*Capture d'écran du Set Editor de Roland*

Suivant la partie sur laquelle on travaille le nom du son d'orgue est: TW Upper (main droite), TW Lower (accords), TW Pedal (basses).

Quand on choisit un TW, il apparaît une petit bouton "Edit VTW" (=éditer le Virtual Tone Wheel) juste sous le nom. Si on clique dessus on obtient une fenêtre de réglage du son d'orgue.

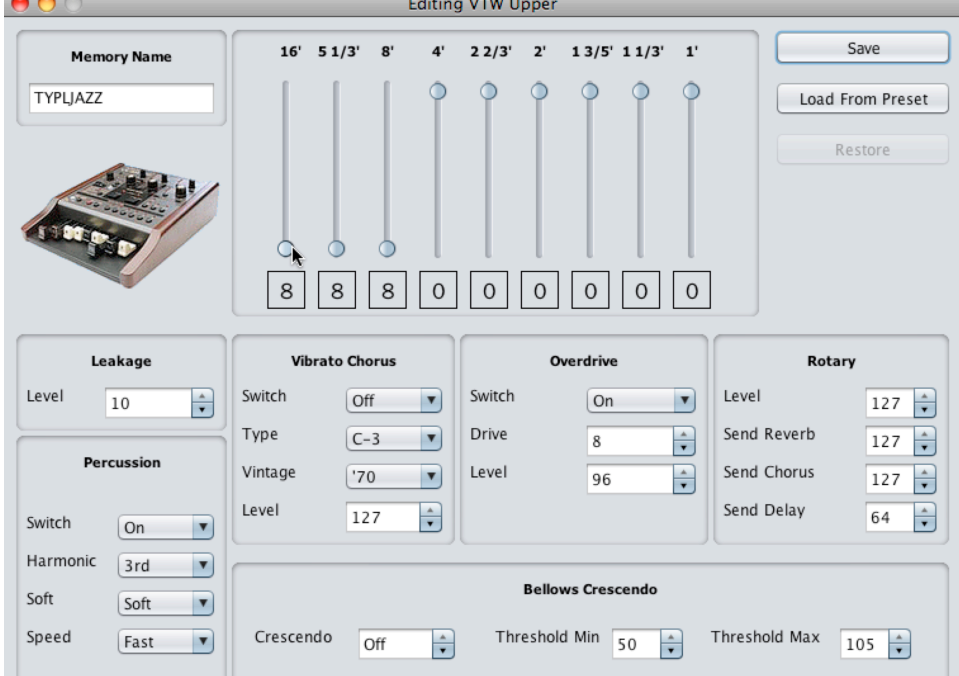

*Capture d'écran du Set Editor de Roland*

Chaque jeu (tirette) donne un son pur (sinusoïdal), leur mélange donne les sons d'orgue électronique typique.

Les fenêtre d'édition des sons d'orgue sont ainsi constituées:

- **TW Upper** (pour main droite) Nom du son créé Niveau des jeux (9 jeux: de 16' à 1')

Leakage Percussion Vibrato/Chorus Overdrive Rotary Bellows Crescendo

- **TW Lower** (pour accords) Même chose que TW Upper, mais pas de réglage Percussion, ni Bellows Crescendo

- **TW Pedal** (pour Basse)

Même chose que TW Lower, mais seulement 2 jeux: 16' et 8'

Voici la description des différents réglages possibles:

#### **Niveau des jeux**

Le niveau des jeux est réglé par des tirettes de 0 (minimum) à 8 (maximum)

#### **Les bruits**

#### **Leakage** (bruit de fuite)

- Level (0 à 127): règle le niveau de bruit produit par les roues phoniques. C'est un bruit parasite caractéristique de ce type d'orgue.

**Percussion** (bruit de percussion)

Ajoute une attaque percussive au son.

- Switch (On, Off): Active ou non la percussion.
- Harmonic (2nd, 3rd): hauteur du son de percussion (2e ou 3e harmonique)
- Soft (soft, hard): niveau du son de percussion (doux, dur).
- Speed (fast, slow): vitesse de l'attaque du son de percussion (rapide, lente)

#### **Les effets:**

Les effets sur TW Upper, TW Lower, TW Pedal, utilisent le même processeur. Les réglages pris en compte sont seulement ceux du premier activé (dans cet ordre).

#### **Vibrato/Chorus**

- Switch (On, Off): Active ou non l'effet.
- Type: V (vibrato) ou C (chorus=normal+vibrato). 1 à 3 pour la force de l'effet.
- Vintage ('50, '60, '70): type de l'effet (années 50 ou 60 ou 70)
- Level (0 à 127): niveau de l'effet par rapport au son normal

#### **Overdrive**

- Switch (On, Off): Active ou non l'effet.
- Drive (0 à 127): degré de distorsion/saturation (valeurs fortes pour les sons de type Hard Rock)
- Level (0 à 127): niveau de l'effet par rapport au son normal

#### **Rotary** (haut-parleurs rotatifs)

Cet effet est mis en marche par les boutons de fonction main gauche (cf. Guide du FR-7x, Niveau VI.A.7)

Les sons d'orgue TW disposent des processeurs d'effets spécifiques Reverb, Chorus, Delay (dont seulement le niveau est réglable), ils sont différents des effets globaux du FR-3x (Reverb, Chorus).

- Level (0 à 127): niveau de l'effet par rapport au son normal
- Send Reverb (0 à 127) Niveau de Rotary envoyé à TW Réverb
- Send Chorus (0 à 127) Niveau de Rotary envoyé à TW Chorus
- Send Delay. (0 à 127) Niveau de Rotary envoyé à TW Delay

#### **Bellows Crescendo** (crescendo au soufflet)

Les tirettes qui ne sont pas au maximum (8), peuvent être augmentées par la pression au soufflet. Le crescendo augmente donc le volume mais change aussi la couleur (le timbre) du son d'orgue produit. - Crescendo (Off, 0 à 100): sensibilité au soufflet du son d'orgue

- Thres Min (=seuil mini, 0 à 110): pression minimum pour enclencher le crescendo
- Thres Max (=seuil maxi, 20 à 120): pression maximum, où toutes les tirettes sont à 8.

On trouvera en annexe des exemples de sons d'orgues (main droite, accords, basse) sous forme de fiches. Ils sont extraits du Set ORGAN du FR-7x. les sons d'orgue main droite n'ayant pas les mêmes noms que ceux du FR-3x (10 sons d'orgue), nous les avons indiqués tous. (cf. Annexe 5 page 35).

#### **ANNEXES:**

#### **1) Téléchargement et installation**

#### *a) Téléchargement*

Pour télécharger le logiciel Set Editor, aller sur un site Roland, et puis aller dans Support, puis dans Téléchargements.

(on arrive ici sur le site européen : http://www.rolandce.com/fr/fr/support/telechargements),

puis descendre jusqu'aux "FR", cliquer sur "FR-1X/FR-1XB Set Editor (Windows Mac)" (le nom n'est pas complet!). Télécharger. Le fichier gratuit téléchargé est : " fr7x3x1x\_se\_101.zip".

#### *b) Installation*

Décompresser le fichier téléchargé (.zip). On obtient alors normalement un dossier du même nom, contenant un fichier " FR7X\_FR3X\_FR1X\_Set\_Editor\_1\_01.jar" (le programme) et un fichier pdf d'instruction "FR\_SetEditor\_e1.pdf" en anglais. Démarrer le logiciel par un double-clic sur le fichier .jar (ou sur l'icône installé sur le bureau).

#### *c) En cas de problème d'installation*

- Le fichier .jar est un exécutable JAVA, il a besoin pour tourner d'une version récente de JAVA, au moins la version 6. Faire la mise à jour gratuite en allant ici: http://www.java.com. Il peut arriver que vous ayez plusieurs version de JAVA sur votre ordinateur, veillez à ce que la plus récente soit prise par défaut.

- Il peut arriver que lors de la décompression du fichier .zip, vous obteniez un dossier qui contient de nombreux fichiers (bien plus que les 2 cités). C'est que le .jar a aussi été décompressé !, il n'est pas utilisable comme ça (c'est pour les programmeurs en JAVA !). Utiliser un décompresseur plus simple, ou régler votre décompresseur.

#### **2) Schéma du Set Editor**

Schéma structurel du Set Editor pour le FR-3x (vue d'ensemble): principalement les opérations de chargement/enregistrement

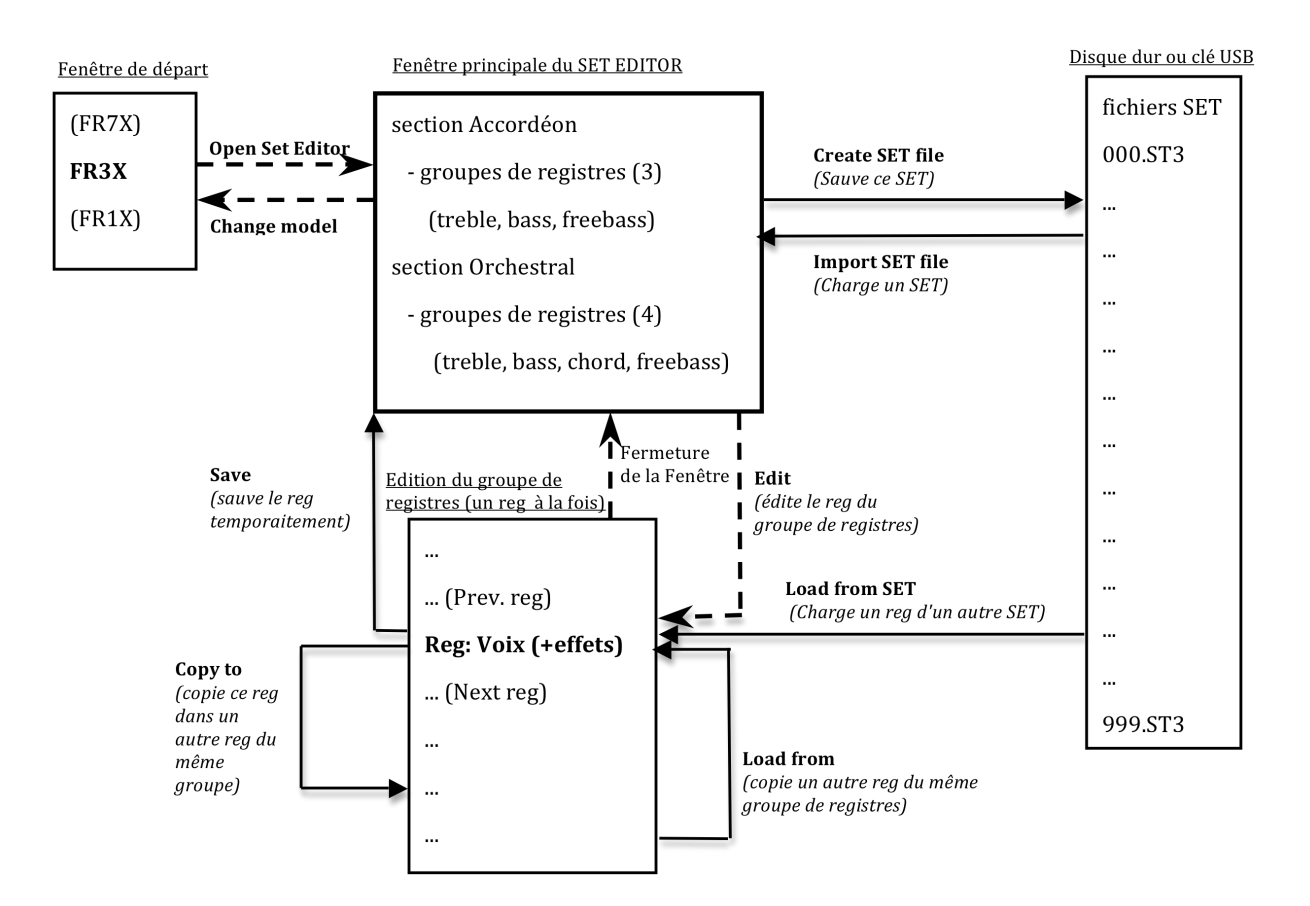

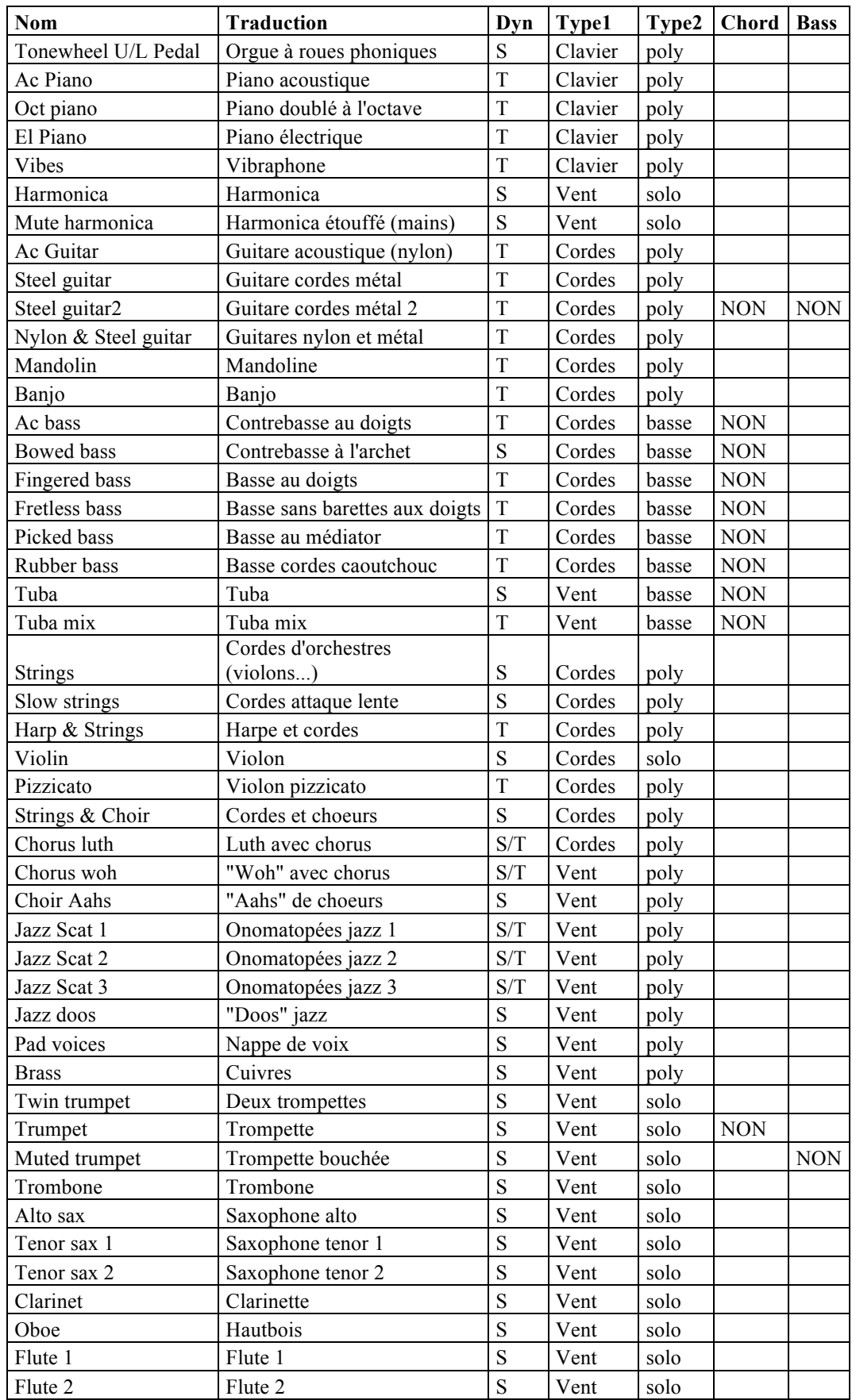

# **3) Liste des sons orchestraux d'usine avec traduction**

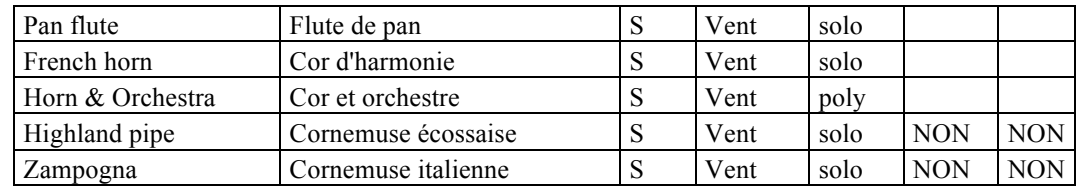

#### **Légende:**

- **Dyn** (dynamique): S (soufflet), T (toucher)
- **Type2**: poly (polyphonique), solo, basse

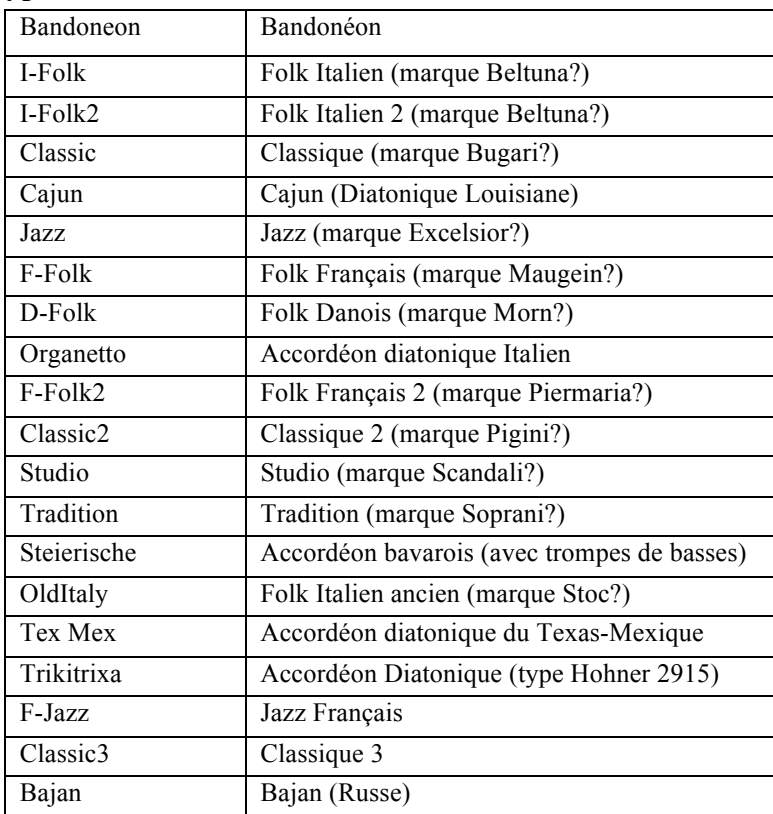

#### **4) Liste des types de lames d'accordéon avec traduction**

Les marques avec ?, sont celles évoquées par mikeoregan, relié par midi30, mais elles n'apparaissent dans aucun autre texte.

# **5) Exemples de sons d'orgues en fiches**

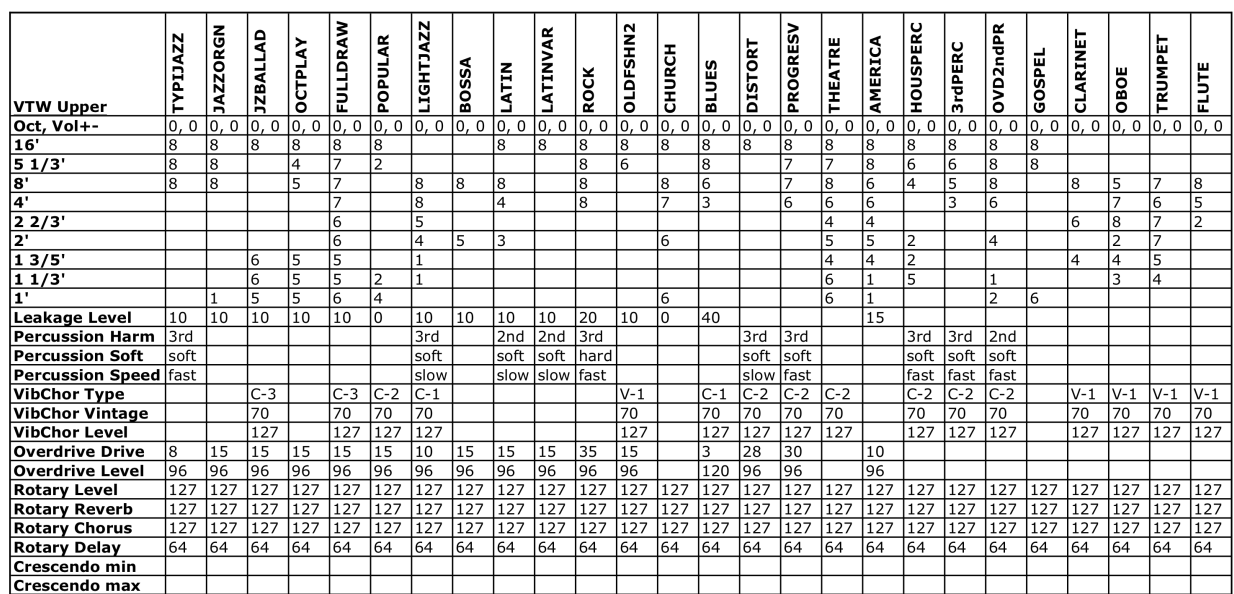

#### **Sons d'orgue main droite (VTW Upper):**

# **Sons d'orgue d'accords (VTW Lower): Sons d'orgue de basses (VTW Pedal):**

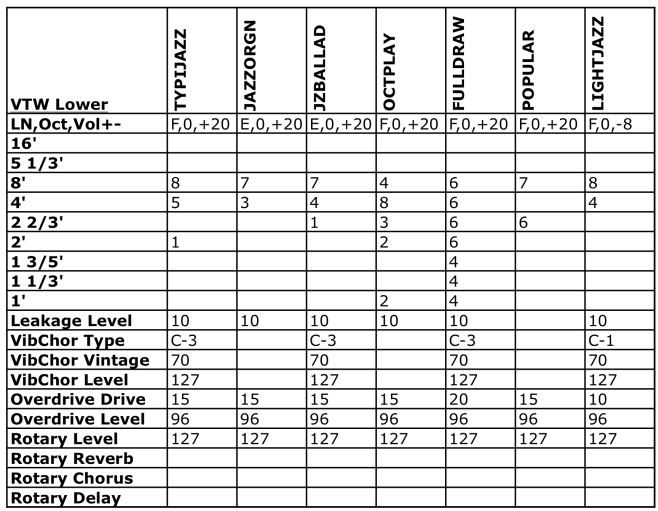

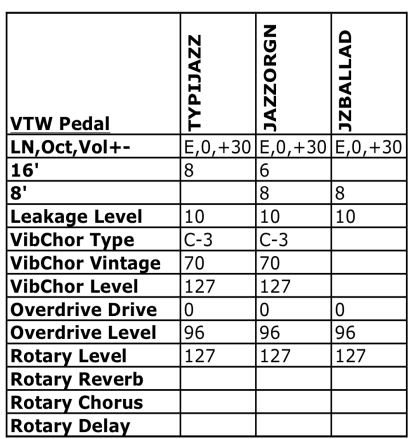

# **6) Fiches vierges**

# **Fiche de sons d'accordéon main droite**

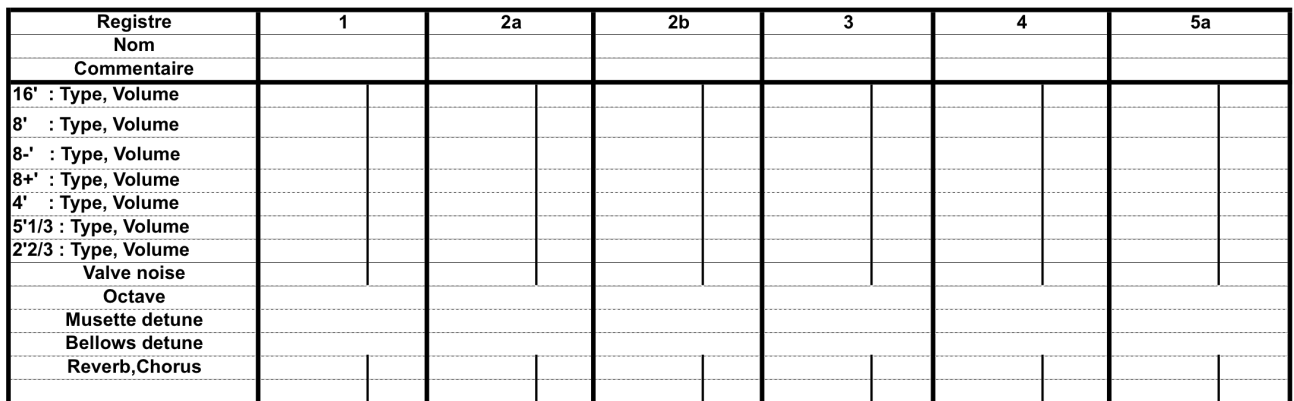

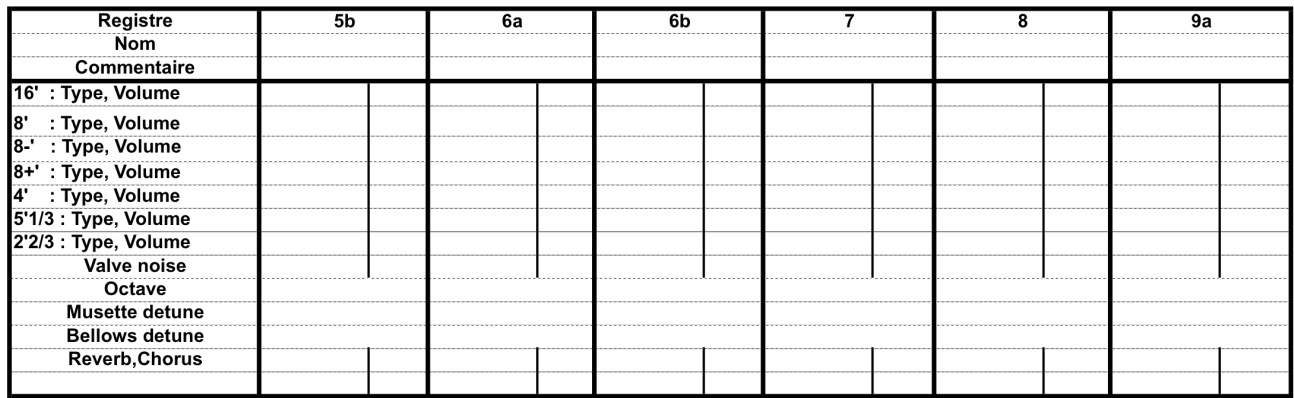

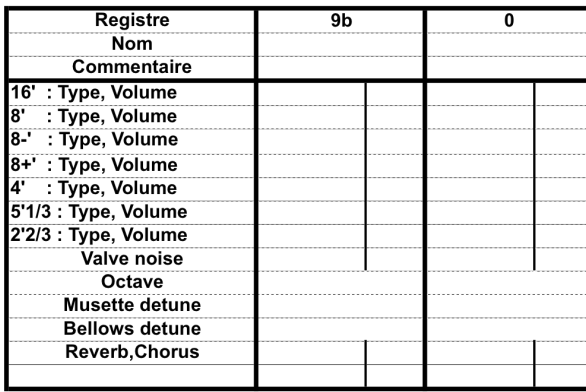

# **Fiche de sons d'accordéon main gauche**

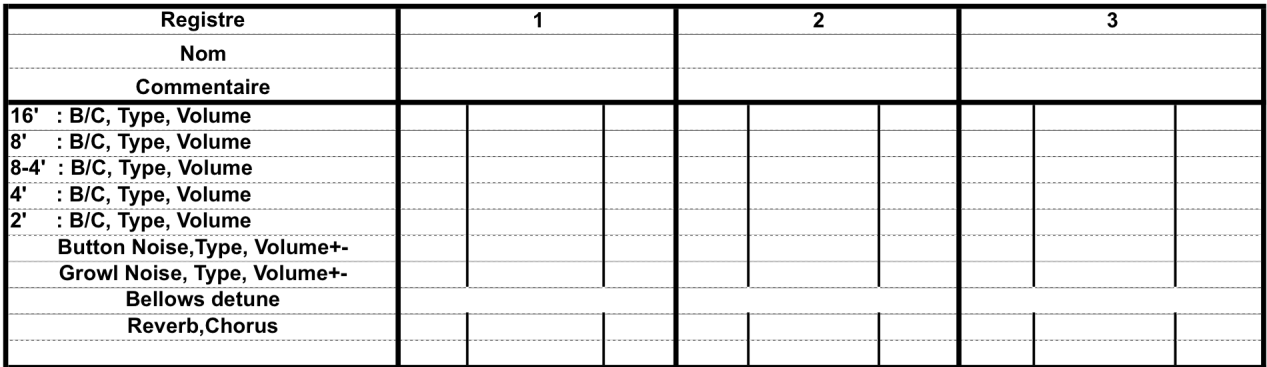

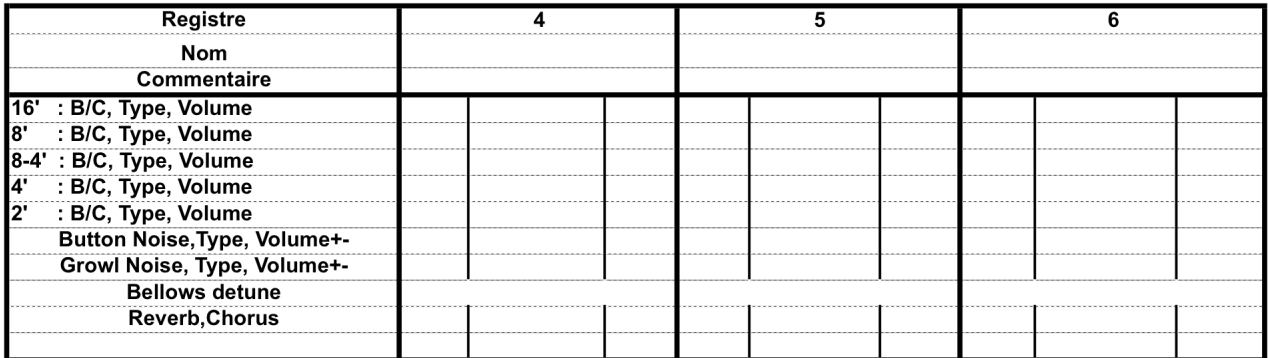

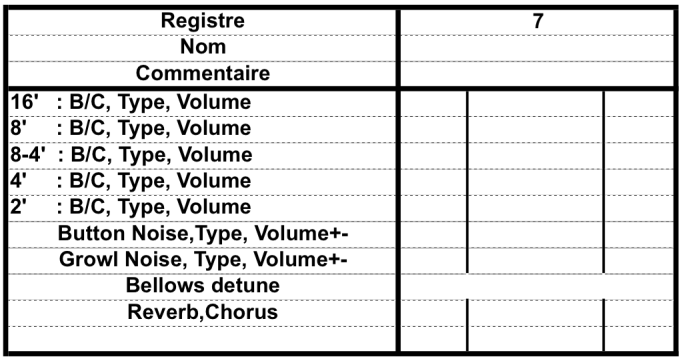

#### **Fiche des sons orchestraux**

#### FICHE DE SON ORCHESTRAL - MAIN DROITE

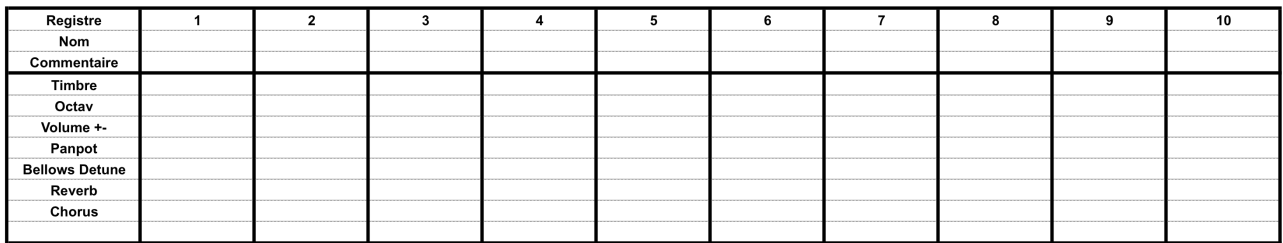

FICHE DE SON ORCHESTRAL DE BASSE - MAIN GAUCHE

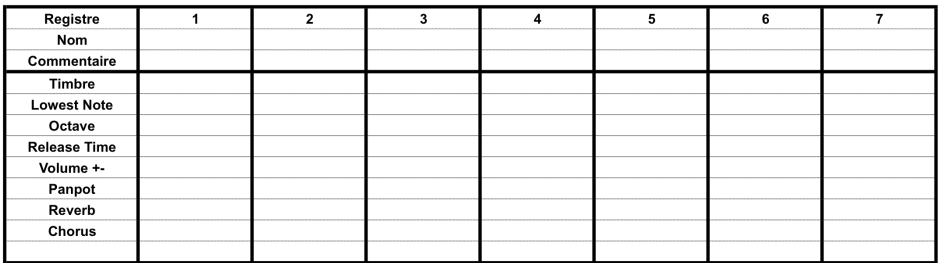

FICHE DE SON ORCHESTRAL D'ACCORD - MAIN GAUCHE

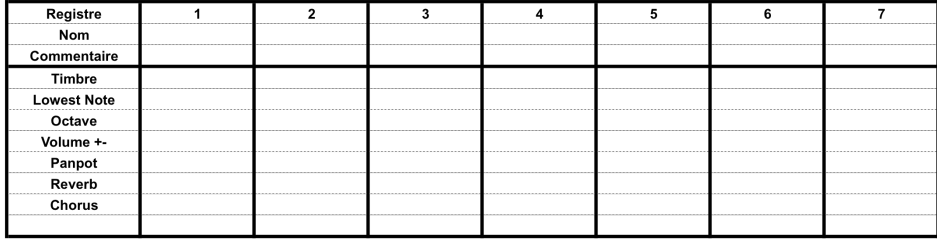

# **Fiche de Set**

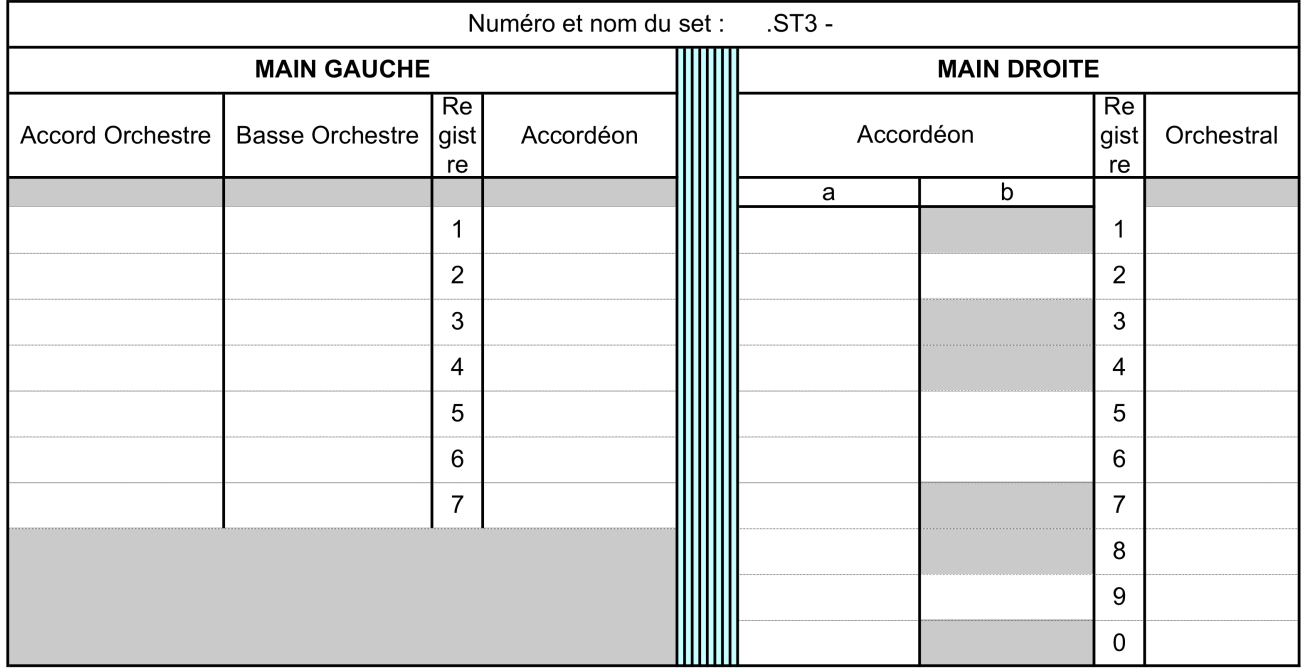

# **GUIDE DU SET EDITOR POUR DE L'ACCORDEON FR3X**

### **Versions de création et mise au point:**

Version 1.00a (26/02/2013) à Version 1.06a (12/03/2013) (versions a et b pour chaque)

# **Version publiée sur le forum:**

Version 1.20 (12/03/2013)